Desarrollo de una aplicación híbrida para la gestión y administración de la barbería Success Barber en la localidad de Fontibón

Roger Andrés Basto Aguirre

Universitaria Agustiniana Facultad de Ingenierías Programa de Tecnología en Desarrollo de Software Bogotá, D.C.

2022

Desarrollo de una aplicación híbrida para la gestión y administración de la barbería Success Barber en la localidad de Fontibón

Roger Andrés Basto Aguirre

Director Mauricio Alonso Villalba

Trabajo de grado para optar al título de Tecnólogo en Desarrollo de Software

Universitaria Agustiniana Facultad de Ingenierías Programa de Tecnología en Desarrollo de Software Bogotá, D.C.

2022

# Agradecimientos

Quiero agradecer a las personas de mi entorno que hicieron posible el desarrollo de este trabajo como familiares que brindaron su apoyo incondicional, a la Universitaria Agustiniana, a sus docentes que ofrecieron sus conocimientos y estuvieron dispuestos a aconsejar de la mejor manera y por último a la barbería que me dio la oportunidad de poner en práctica mis habilidades y llevar a cabo el proyecto.

#### Resumen

Este texto expone en detalle la implementación de una ayuda tecnológica para la adecuada gestión y mejor administración de una barbería para así poder aumentar la visibilidad en su negocio y comodidad de sus clientes. Para efectuar este proceso se indago con los administradores de la barbería la manera de mejorar su atención al cliente a fin de determinar las causas que hacen que algunos clientes no sientan satisfacción a la hora de tomar un servicio, de esa manera se pudo realizar consultas con clientes y barberos para elaborar un sistema que beneficia tanto a la barbería como a sus clientes. Teniendo en cuenta los resultados basados en las opiniones y sugerencias conllevo al desarrollo de la aplicación que ofrece soluciones tanto al cliente que quiera visitar la barbería, tener conocimiento de los servicios y obtener un turno y a los administradores de aumentar la eficiencia en su atención al cliente y gestionar la información de servicios y reservas hechas por parte de los clientes.

*Palabras clave:* administración, atención al cliente, barbería, gestión, servicios.

# Tabla de contenido

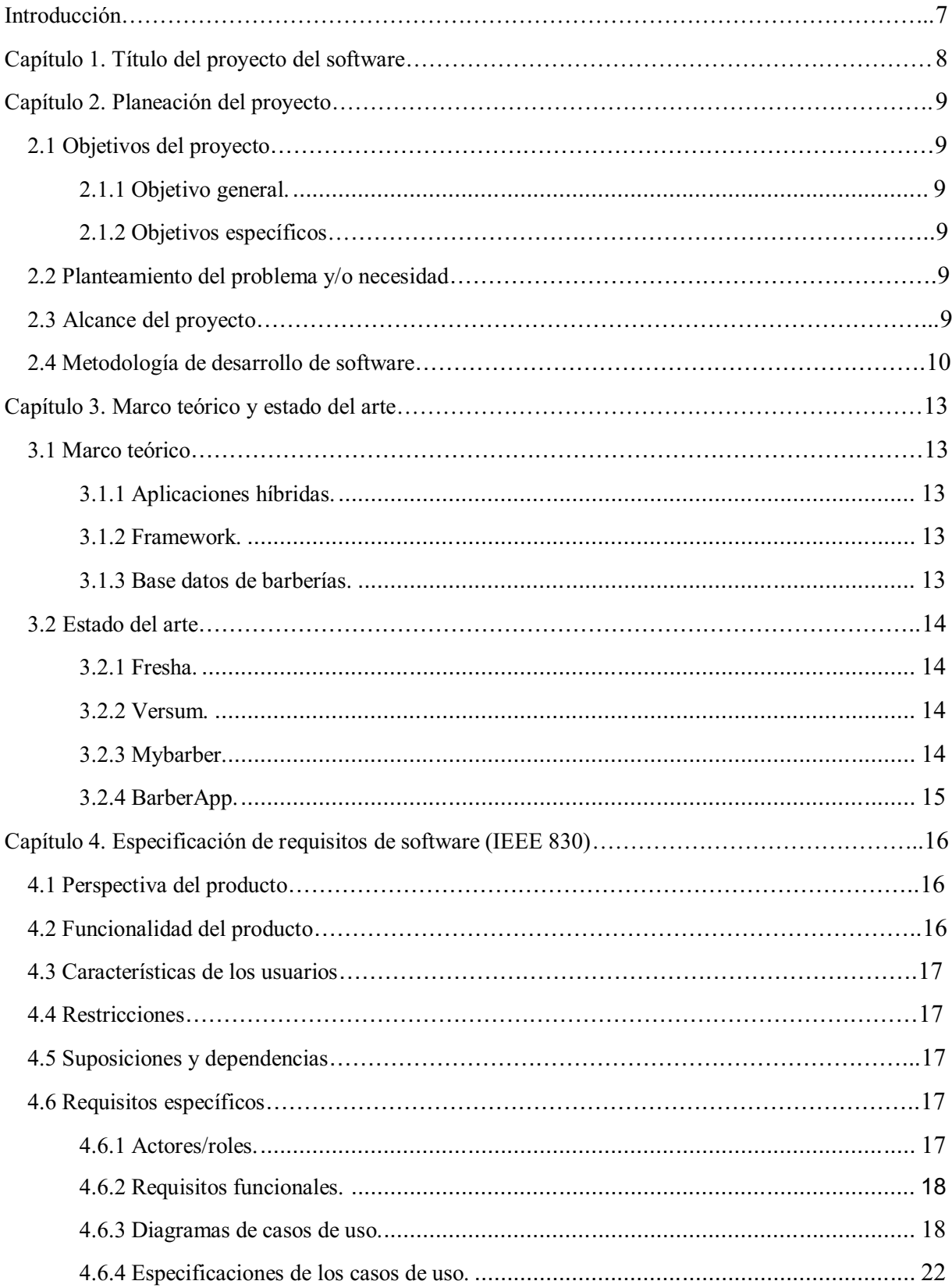

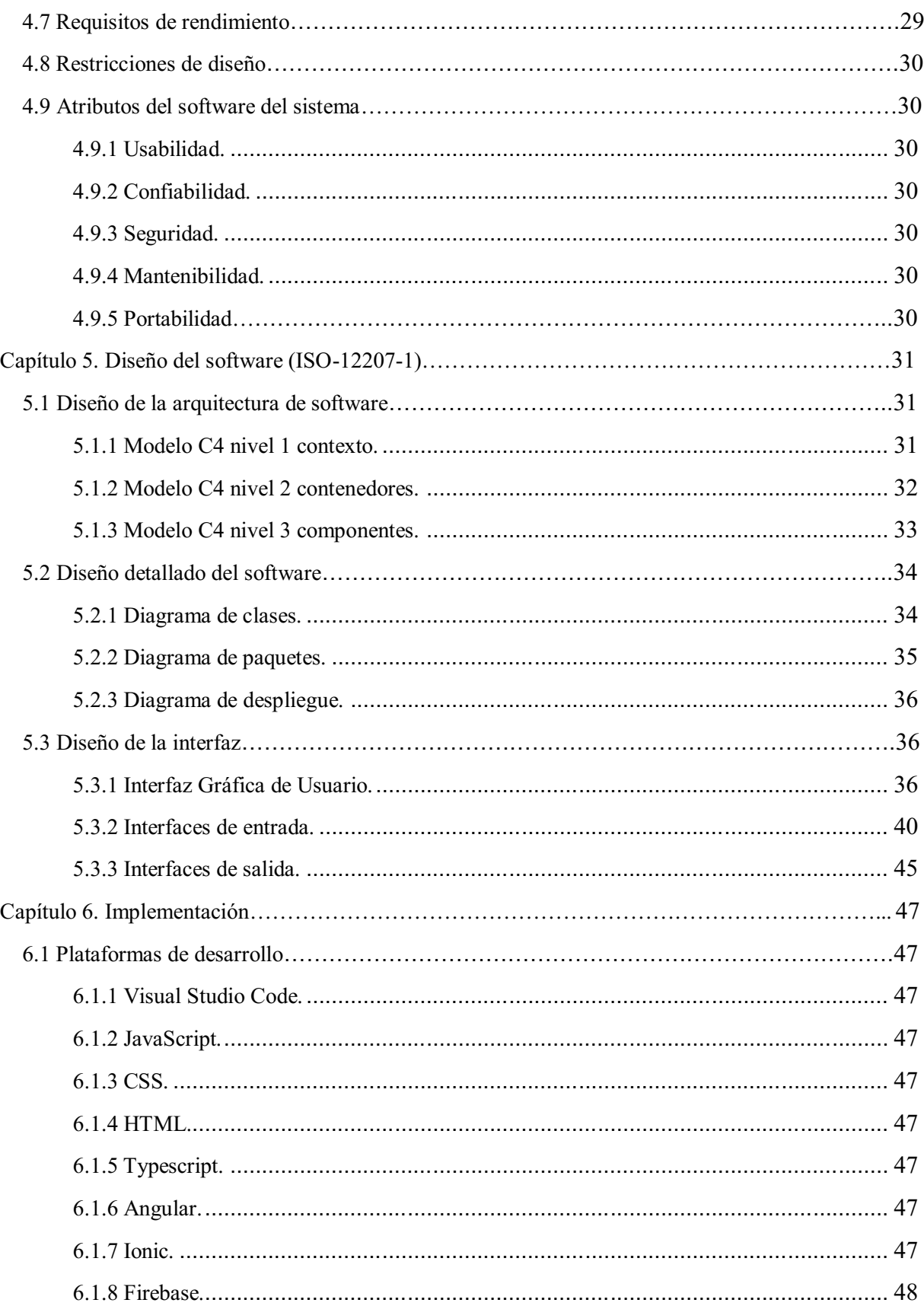

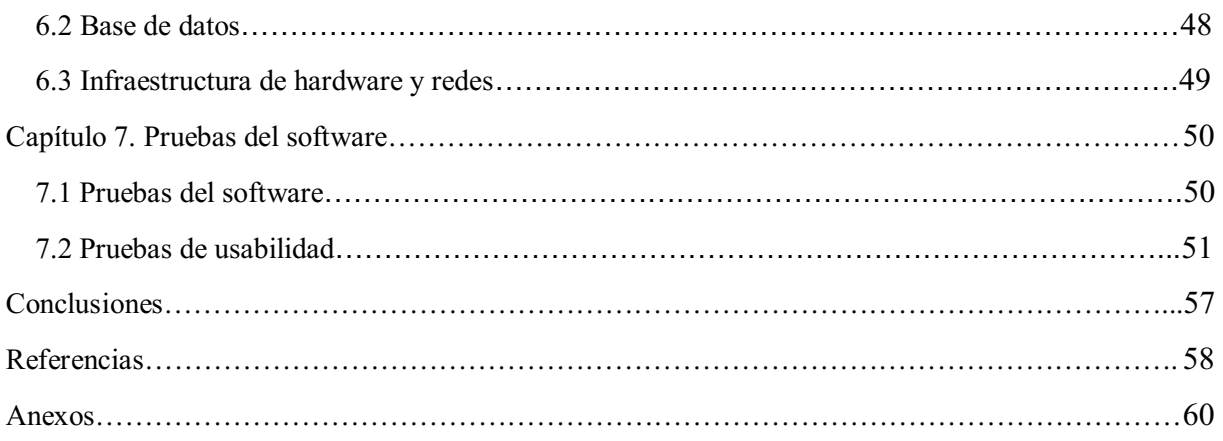

## Introducción

<span id="page-7-0"></span>El impacto de las aplicaciones móviles y web en los últimos años ha sido muy importante para todo tipo de empresas ya sean grandes, medianas o inclusive pequeñas en la manera en que estas les pueden ayudar a aumentar su productividad, ser rentables y obtener visibilidad ante sus clientes si se sabe implementar estas herramientas de manera apropiada.

El objetivo central de este texto es evidenciar la contribución de la tecnología en el impulso de un negocio en este caso como la barbería y presentarlo como algo novedoso e innovador para sus clientes asimismo el desarrollo de la aplicación y sus componentes.

Con respecto al punto anterior para poner en marcha el desarrollo del software primeramente se realizó una investigación acerca del entorno de la barbería que sirvió para identificar los recursos y de allí estructurar los requisitos del proyecto, posteriormente se acudió a la implementación de una metodología que permitió diseñar la elaboración y ejecución.

En conclusión, se llegaron a obtener buenos resultados y sensaciones en el presente trabajo elaborado que consta de varios capítulos enfocados a metodologías usadas, funcionalidades, características, diseños y plataformas en las que se desarrolló el software.

# Capítulo 1. Título del proyecto del software

<span id="page-8-0"></span>Desarrollo de una aplicación híbrida para la gestión y administración de la barbería Success Barber en la localidad de Fontibón.

#### Capítulo 2. Planeación del proyecto

## <span id="page-9-1"></span><span id="page-9-0"></span>2.1 Objetivos del proyecto

## <span id="page-9-2"></span>2.1.1 Objetivo general.

Desarrollar una aplicación híbrida para la gestión y administración de la barbería Success Barber, con la finalidad de organizar el proceso de atención y reservas de servicios del cliente.

## <span id="page-9-3"></span>2.1.2 Objetivos específicos.

- Establecer los tiempos y métodos de trabajo de acuerdo a los recursos de la barbería.
- Determinar los requerimientos ideales de acuerdo a la necesidad de la barbería.
- Realizar la codificación de las funcionalidades que se van a implementar en el software.
- Diseñar un plan de pruebas que determine la corrección de errores del software.

#### <span id="page-9-4"></span>2.2 Planteamiento del problema y/o necesidad

Success Barber es una pequeña barbería, su administración no cuenta con una forma ordenada de atender a los clientes que buscan un servicio de manera anticipada. Esto afecta de la manera en que algunos clientes puedan no estar satisfechos, en consecuencia, hace que la barbería pierda visibilidad y no tenga un alcance positivo en las personas.

En consideración la barbería ha buscado la manera de intentar solventar ese problema con herramientas como Excel, sin embargo, no es muy práctico ya que no se logra mantener el contacto frecuente con los clientes y suele ser muy tedioso llevar la información allí.

Visto que la barbería está en la necesidad de fortalecer la relación con sus clientes e innovar el modo de brindar sus servicios con calidad, se plantea la realización de una aplicación híbrida que ofrece resolver aquellos problemas de facilitar al cliente el procedimiento de conseguir un servicio eficiente y rápido. Los beneficios con los que contaría la administración de la barbería serían llevar un orden en la atención de sus clientes y la gestión de la información de los servicios, así se lograría aumentar un alcance positivo, una mayor visibilidad de la barbería y satisfacción para los clientes.

En definitiva, se pueden esperar consecuencias positivas en el desarrollo de recursos tecnológicos que aporten en el impulso y crecimiento de en este caso una pequeña barbería .

#### <span id="page-9-5"></span>2.3 Alcance del proyecto

Para desarrollar el software se realizará un sistema que permita ingresar al administrador y a los clientes. El administrador tendrá el beneficio de agregar, editar o eliminar los servicios y visualizar los turnos reservados por parte de los clientes con la opción de actualizar el estado de un turno. El cliente por su parte tendrá la opción de registrarse con sus datos y crear una cuenta para ingresar al sistema, editar los datos de su perfil, visualizar los servicios de la barbería que se estarán actualizando en tiempo real, reservar un turno en la barbería con sus datos seleccionando el tipo de servicio, la hora y fecha y consultar el turno pendiente que haya realizado con la opción de cancelar el turno si lo desea.

La aplicación estará disponible para usar en dispositivos móviles y en web que funcionara con una conexión estable a internet, el tiempo estimado para el desarrollo es de 3 meses.

Esta aplicación será de gran utilidad en la gestión y administración de la barbería, El administrador contará con la facilidad de dar a conocer sus servicios con su valor correspondiente y por supuesto llevar un orden con el agendamiento de reservas por parte de sus clientes. En cuanto al almacenamiento se creará una base de datos donde se guardará la información más relevante de cada cliente, los servicios de la barbería que únicamente podrá ser modificada por el administrador dentro de la aplicación, y la información de las reservas realizadas por los clientes, todo esto tomando en cuenta las medidas de seguridad adecuadas para el respaldo de la información.

#### <span id="page-10-0"></span>2.4 Metodología de desarrollo de software

Para desarrollar la aplicación móvil se implementó la metodología Mobile-D, esta metodología es ágil en el sentido de desarrollo ya que permite interactuar de manera constante con los usuarios y así poder ejecutar los cambios que sean necesarios, otro aspecto importante de esta metodolo gía es la optimización del tiempo. Dentro de las ventajas se puede mencionar los bajos costos que implican en un proyecto, las entregas de las aplicaciones en los momentos adecuados. Esta metodología es diferente a las usadas tradicionalmente en el desarrollo de softwares clásicos, por eso para el desarrollo de aplicaciones móviles se busca otras alternativas que busquen satisfacer las exigencias del usuario. (Muñoz, 2020)

La metodología consta de 5 fases: la primera suele ser la fase de exploración, la segunda es la fase de iniciación, la tercera es la fase de producto, la cuarta estabilización y la última fase es la fase de pruebas.

Fase de exploración: se definen los requisitos iniciales del software, el plan de proyecto como los tiempos de realización y las inversiones y la arquitectura que se implementó. (Syntonize.com, s.f.)

Para la realización de este primer paso se dialogó con el administrador de la barbería, el cual expreso las necesidades y requerimientos que solicitaba para el desarrollo del proyecto, finalmente se acordarían los plazos para la entrega final del proyecto.

Fase de iniciación: es donde se empieza a identificar y organizar los recursos del proyecto, se tiene en cuenta los recursos físicos, tecnológicos, económicos, también se establece el entorno de trabajo, la comunicación con el cliente. Se analiza el estilo de arquitectura para poder tener un conocimiento claro del desarrollo y apreciar posibles soluciones a la presentación de errores. (Syntonize.com, s.f.)

Para esta fase se diseñó el modelo C4 de la arquitectura y los diagramas del software que explican a detalle el funcionamiento y la estructura que posee la aplicación.

Fase de producción: aquí se repiten las funciones como la planificación, el trabajo. Se realiza un informe al cliente, revisar minuciosamente los requisitos iniciales, al finalizar esta fase se lanza una versión del programa o aplicación donde se realizan pruebas de prelanzamiento y pruebas de aceptación. (Syntonize.com, s.f.)

Se realizo la codificación del software basado en los requisitos que inicialmente se habían definido, se mostró al administrador de la barbería el avance del proyecto para comprobar que se cumpliera con lo establecido en la fase de iniciación.

Fase de estabilización: es donde se trata de comprobar y asegurar que el sistema funcione correctamente aparte se redacta en el documento la implementación del proyecto ya finalizado. (Syntonize.com, s.f.)

En esta fase se verifico que todas las funciones tuvieran una respuesta optima en su ejecución previa antes de lanzar la fase de pruebas. Se enlazo el software con el servidor hosting y la base de datos.

Fase de pruebas: finalmente se testea la versión y se comparan los requisitos del cliente para corregir errores y además se entrega la documentación con los errores corregidos y la versión final de la aplicación. (Syntonize.com, s.f.)

Se realizaron diferentes tipos de pruebas para comprobar el funcionamiento del sistema, los requisitos solicitados del cliente y ejecutar los cambios necesarios para llegar a la versión final del producto.

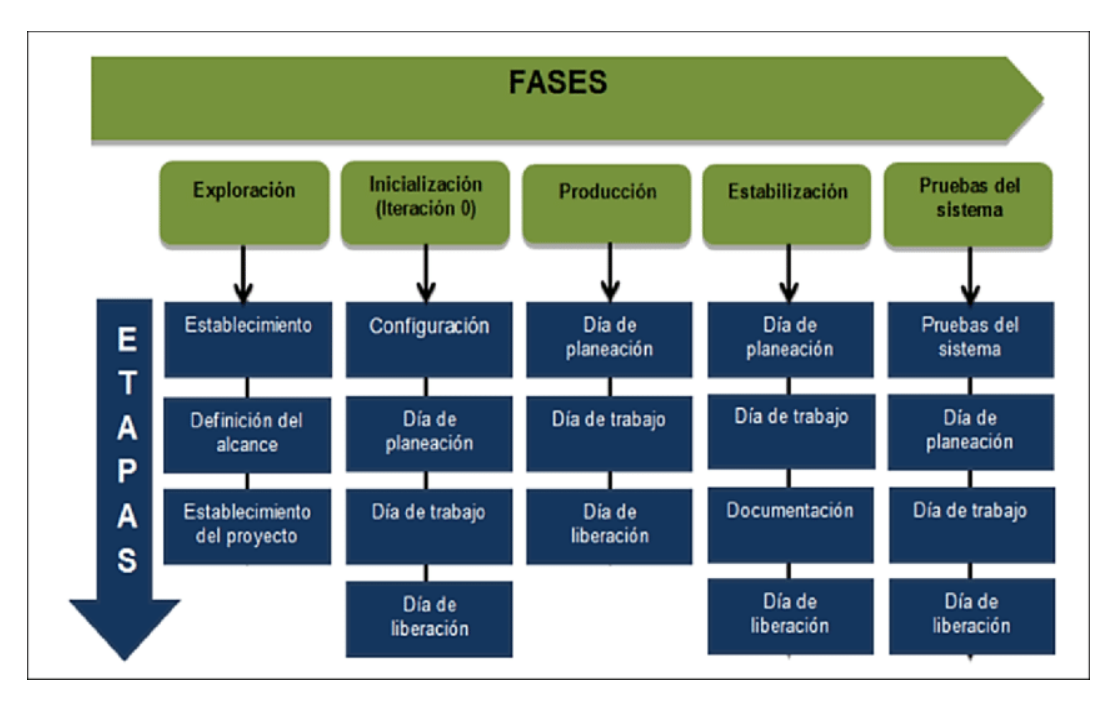

Figura 1. Metodología Mobile-D. Leyva (2016).

## Capítulo 3. Marco teórico y estado del arte

#### <span id="page-13-1"></span><span id="page-13-0"></span>3.1 Marco teórico

#### <span id="page-13-2"></span>3.1.1 Aplicaciones híbridas.

Se trata de la combinación entre una aplicación web y una aplicación móvil programada con HTML5, CSS o JavaScript, este tipo de aplicaciones puede adaptar la vista web al dispositivo móvil.

Poseen un desarrollo más ágil y sencillo por lo que resulta ser más económico su desarrollo, para su distribución en las tiendas móviles no requiere de permisos externos. El tiempo de desarrollo suele ser corto, requiere de menos complejidad para el grupo de desarrolladores.

Dentro de los lenguajes usados se encuentran diferentes tipos de frameworks que pueden ayudar a hacer el trabajo más fácil, podemos tener IONIC, React Native, Phone Gap entre otros. Lo que nos permite es trabajar un mismo código para las diferentes plataformas móviles. (Martinez,2017)

#### <span id="page-13-3"></span>3.1.2 Framework.

El framework es una herramienta que hace más fácil el desarrollo del software agilizando tiempos y costos gracias diferentes herramientas que se encuentran dentro de estos mismos.

Saber elegir que tipo de framework se utilizará en un desarrollo es importante ya que se trata de una herramienta versátil, podemos encontrar frameworks para aplicaciones web, gestión de contenido y multimedia.

Dentro de los principales beneficios que posee un desarrollo con framework están el ahorro de tiempo, ahorro de recursos, el trabajo en equipo, la seguridad y el soporte. (Arimetrics, s.f.)

## <span id="page-13-4"></span>3.1.3 Base datos de barberías.

Fundamentalmente las bases de datos en las barberías se encargan de recopilar la información de los clientes que hayan tomado un servicio en un cierto tiempo, Implementar una base de datos ayuda a tener un seguimiento de los clientes e identificar por ejemplo que servicios suelen ser los más solicitados y que horas son las más recurrentes en las que ellos piden un servicio .

Llevar la gestión en la base de datos puede ofrecer muchas ventajas para una barbería, estructurar y tener un orden de la información, agregar o modificar los datos, acceso rápido a la información, aumentar la productividad, atraer clientes de manera innovadora y estar en contacto con ellos entre otras cosas pueden ayudar a la consolidación de una barbería. (blog.bewe.io, 2019)

#### <span id="page-14-0"></span>3.2 Estado del arte

Se realizo una búsqueda sobre software o aplicaciones relacionadas a gestión de citas para barberías, se lograron encontrar 4, cada una con diferentes características.

# <span id="page-14-1"></span>3.2.1 Fresha.

Fresha es un software utilizado para barberías y salones de belleza permite reservar citas, gestionar el personal, elegir la disponibilidad de los empleados, hacer un seguimiento del inventario, procesar pagos a través de la aplicación, dispone de un mapa integr ado para visualizar la ubicación de la barbería o salón. (Fresha.com, s.f.)

# **FRESHA**

Figura 2. Logo Fresha. GeneralAtlantic.com (2021).

### <span id="page-14-2"></span>3.2.2 Versum.

Es un programa de gestión para barbería que permite tener el control del negocio, permite reservar citas online, posee recordatorios automáticos, cuenta con una base de datos que facilita el historial de los clientes para mejorar la experiencia de uso, control de stock y venta de productos entre otras cosas también se encuentran la gestión de recursos, gestión de empleados. (Versum.com, s.f.)

# versum

Figura 3. Logo Versum. ComparaSoftware.com (s.f.).

#### <span id="page-14-3"></span>3.2.3 Mybarber.

Es una aplicación que sirve para reservar servicios de barbería a domicilio, ofrece la búsqueda de barberos para que se dirijan hacia el cliente haciendo una ayuda a ahorrar dinero en transporte.

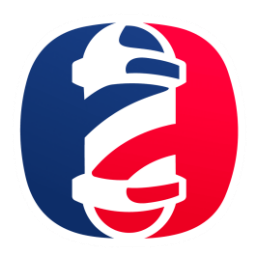

Figura 4. Logo Mybarber. eia.edu.co (s.f.).

# <span id="page-15-0"></span>3.2.4 BarberApp.

Esta aplicación permite al cliente solicitar la cita, elegir tipo de corte, horario entre otras cosas, permite descuentos a los usuarios y reservar productos de la barbería, cuenta con un panel de gestión para administrar la barbería en tiempo real como ordenarlos desde un ordenador o móvil. (Barberapp.es, s.f.)

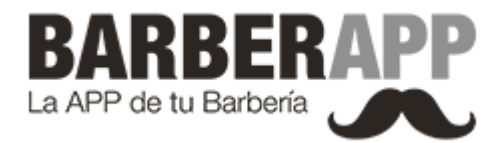

Figura 5. Logo BarberApp. barberapp.es (s.f.).

#### Capítulo 4. Especificación de requisitos de software (IEEE 830)

#### <span id="page-16-1"></span><span id="page-16-0"></span>4.1 Perspectiva del producto

El software busca proyectar un control en la administración de la barbería a través de las funciones empleadas por parte del rol de administrador que se encargará de mantener la información actualizada con respecto a los servicios ofrecidos por la barbería y llevar un seguimiento de los clientes que hayan reservado algún servicio. Por otra parte, el software busca brindarle al cliente la posibilidad de visualizar los servicios disponibles y reservar un turno del tipo de servicio que desee en el día y hora que desee.

#### <span id="page-16-2"></span>4.2 Funcionalidad del producto

Las funciones del software irán cambiando de acuerdo al tipo de usuario.

#### Usuario no registrado

Registrarse: Se mostrará un formulario en el que se podrá ingresar nombre, apellido, correo y contraseña para poder registrarse en la aplicación.

## Usuario registrado

Iniciar sesión: Se muestra un formulario para que se ingrese correo, contraseña y acceda a la página de inicio.

Cerrar sesión: Se muestra un botón en el menú para que se pueda cerrar sesión cada que se desee.

#### Cliente

Editar perfil: Se puede visualizar la información del usuario (nombre y apellido,) y un botón con el que se podrá editar la información del dato seleccionado.

Consultar servicio: se muestra la información de los diferentes servicios de la barbería con su respectivo precio.

Reservar servicio: se muestra un botón en la lista de los servicios donde lo redirigirá a un formulario donde se ingresarán datos como nombre, apellido, teléfono, hora y fecha para reservar un turno.

Consultar reserva: se puede consultar y verificar las reservas que el usuario haya realizado con los datos del servicio.

# Administrador

Agregar servicio: Se muestra un formulario en el que el administrador podrá introducir la información de nuevos servicios que desee agregar como el nombre y precio.

Modificar servicio: se muestra un botón en el que el administrador podrá editar la información del servicio seleccionado y allí cambiar la información como el nombre o prec io.

Eliminar servicio: Se muestra un botón en el que el administrador podrá eliminar el servicio que desee o en caso que desee cancelar la eliminación también lo podrá hacer.

Consultar turno: El administrador podrá consultar los turnos pendientes de los clientes que hayan realizado su reserva, así como actualizar el estado de los turnos.

## <span id="page-17-0"></span>4.3 Características de los usuarios

Usuario no registrado: Únicamente visualizará el formulario de registro sin tener acceso a la página principal.

Usuario registrado: Podrá navegar y tener acceso a las funciones en la página principal, existen 2 tipos de usuarios, el cliente y el administrador.

Cliente: Este usuario podrá consultar los servicios de la barbería, reservar turnos y además editar datos de su perfil.

Administrador: El administrador podrá actualizar los servicios, así como agregarlos, editarlos o eliminarlos, visualizar las reservas solicitadas por los clientes con sus datos y actualizar los estados de los turnos.

# <span id="page-17-1"></span>4.4 Restricciones

- Para acceder a la aplicación desde la web se contará con un servidor hosting y un dominio.
- El administrador tendrá acceso a la base de datos.
- Los roles de usuario poseen ciertas limitaciones en la lectura y escritura de datos.

# <span id="page-17-2"></span>4.5 Suposiciones y dependencias

Se requiere un ordenador o dispositivo móvil con conexión a internet.

El sistema móvil en el que se ejecute el software debe contar con ciertas especificaciones para su correcto funcionamiento.

# <span id="page-17-4"></span><span id="page-17-3"></span>4.6 Requisitos específicos

## 4.6.1 Actores/roles.

Tabla 1.

*Descripción de los roles y actores*

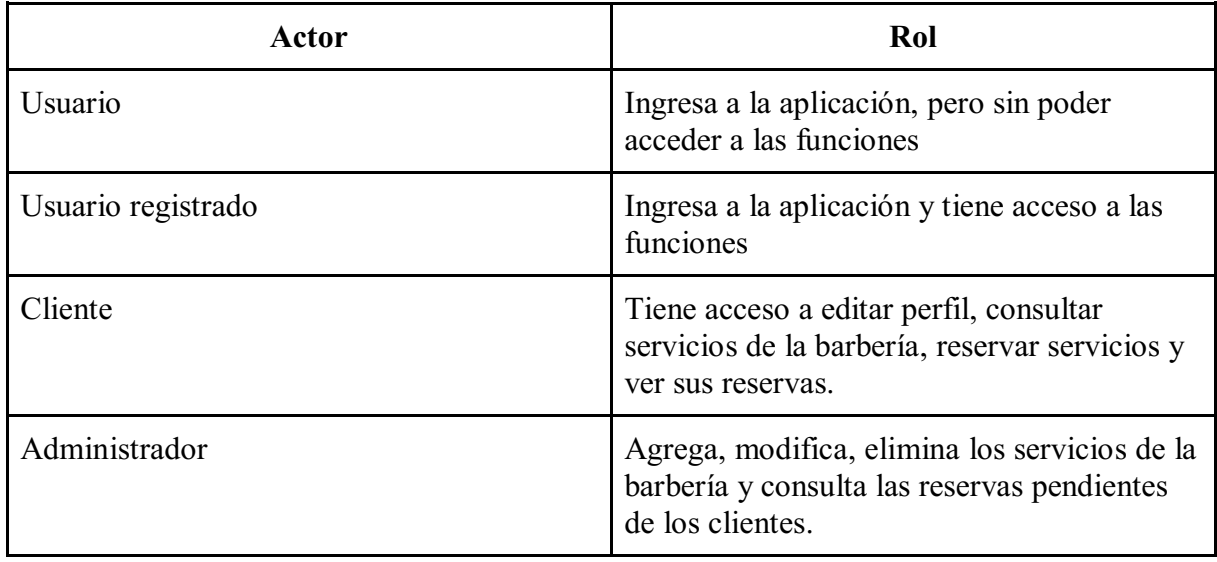

<span id="page-18-0"></span>*Nota*. Autoría propia (2022)

# 4.6.2 Requisitos funcionales.

- El sistema debe contar con un formulario de login para acceder a l menú principal.
- El sistema permitirá cerrar la sesión al usuario.
- El sistema debe mostrar las páginas correspondientes según el rol de usuario.
- El sistema mostrará y permitirá la edición de los datos registrados por el usuario/cliente.
- El sistema debe mostrar los servicios de la barbería al usuario.
- El sistema permitirá al usuario/cliente reservar el turno del servicio seleccionado.
- El sistema permitirá al usuario/cliente consultar su reserva de turno.
- El sistema permitirá al administrador agregar nuevos servicios.
- El sistema permitirá al administrador modificar los servicios.
- El sistema permitirá al administrador eliminar un servicio.
- El sistema permitirá al administrador consultar las reservas que haya solicitado el cliente.
- <span id="page-18-1"></span>4.6.3 Diagramas de casos de uso.

# a. Caso de uso del usuario no registrado.

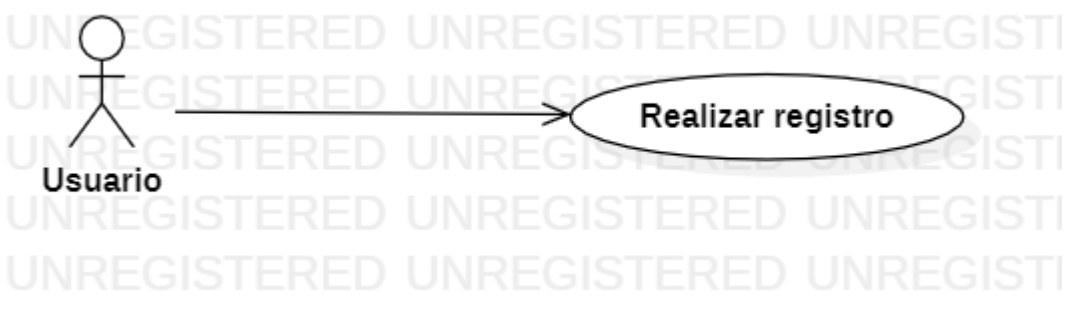

Figura 6. Diagrama de caso de uso del usuario no registrado. Autoría propia (2022)

Este tipo de usuario es el que posee la aplicación más sin embargo no puede acceder a ninguna de las funcionalidades de la misma.

# b. Caso de uso del usuario registrado.

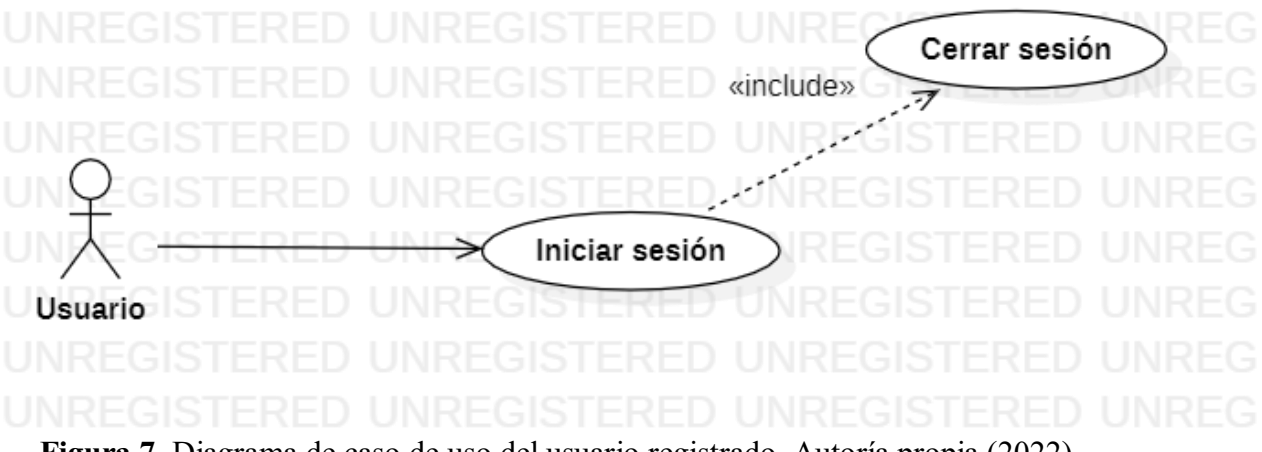

Figura 7. Diagrama de caso de uso del usuario registrado. Autoría propia (2022)

Este tipo de usuario posee las funciones de iniciar y cerrar sesión ya que son las únicas funciones en común que se encuentran entre el cliente y administrador.

c. Caso de uso del cliente.

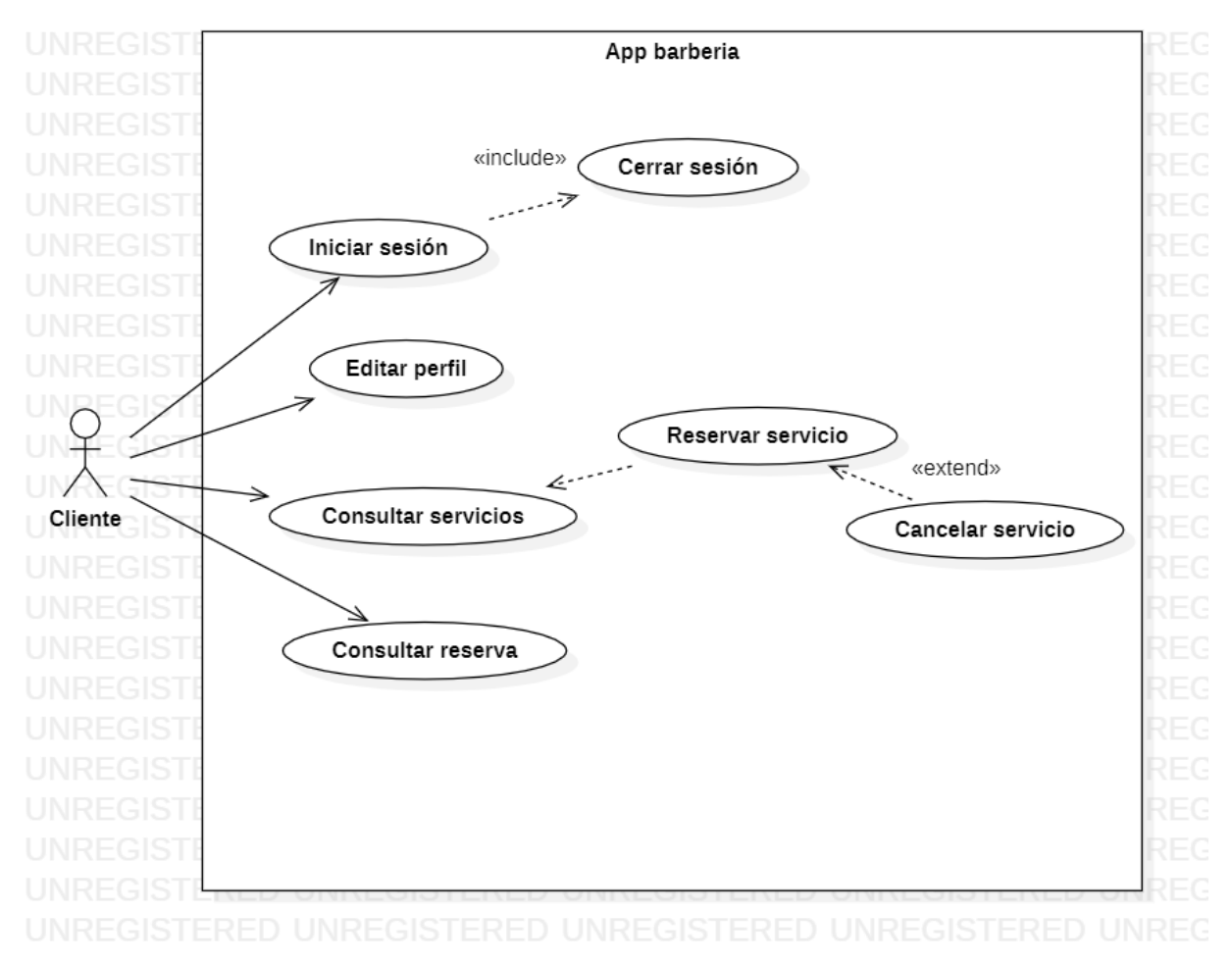

Figura 8. Diagrama de caso uso del cliente. Autoría propia (2022)

d. Caso de uso del administrador.

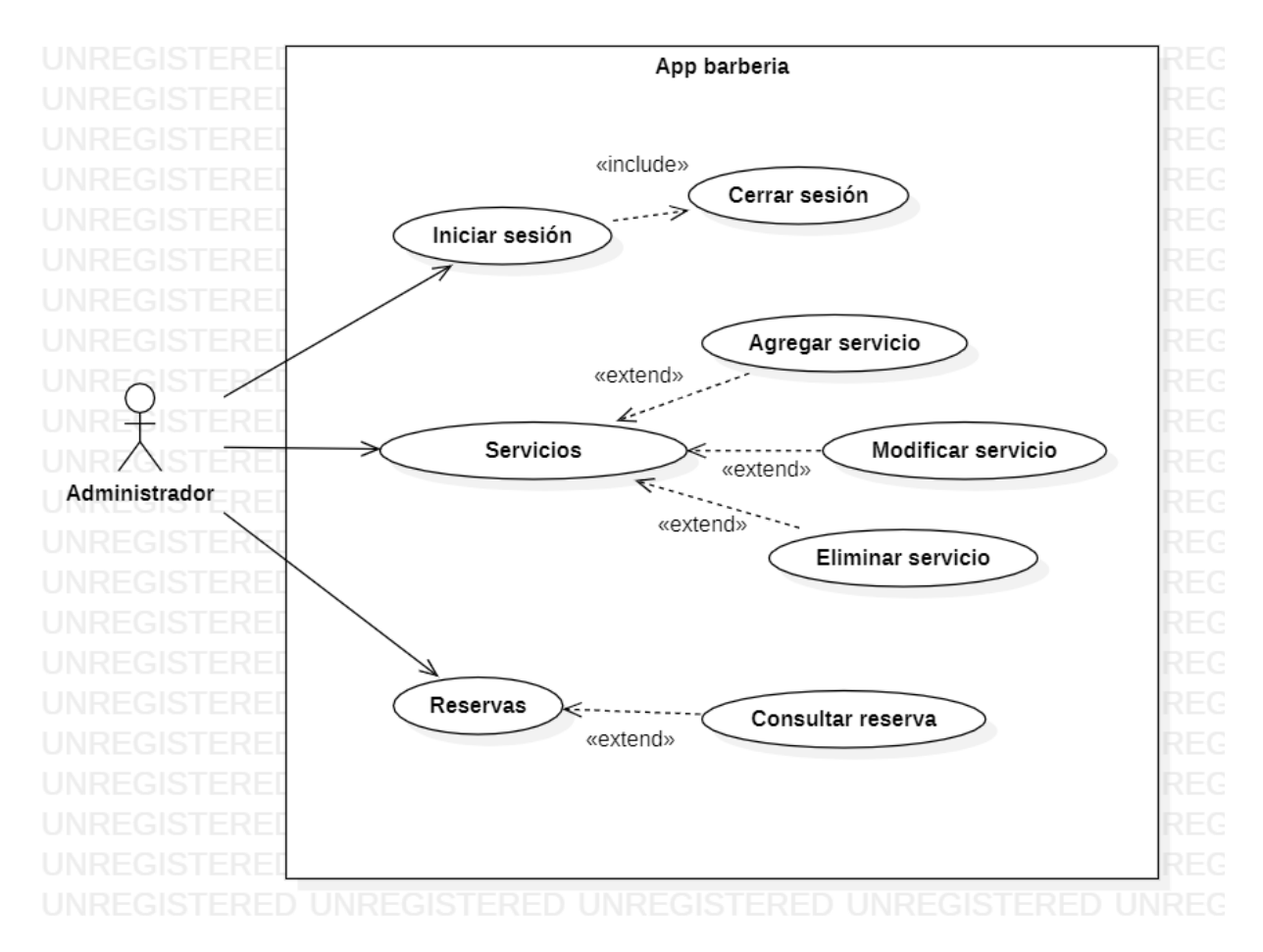

Figura 9. Diagrama de caso de uso del administrador. Autoría propia (2022)

# <span id="page-22-0"></span>4.6.4 Especificaciones de los casos de uso.

Tabla 2.

*Caso de uso registrar usuario*

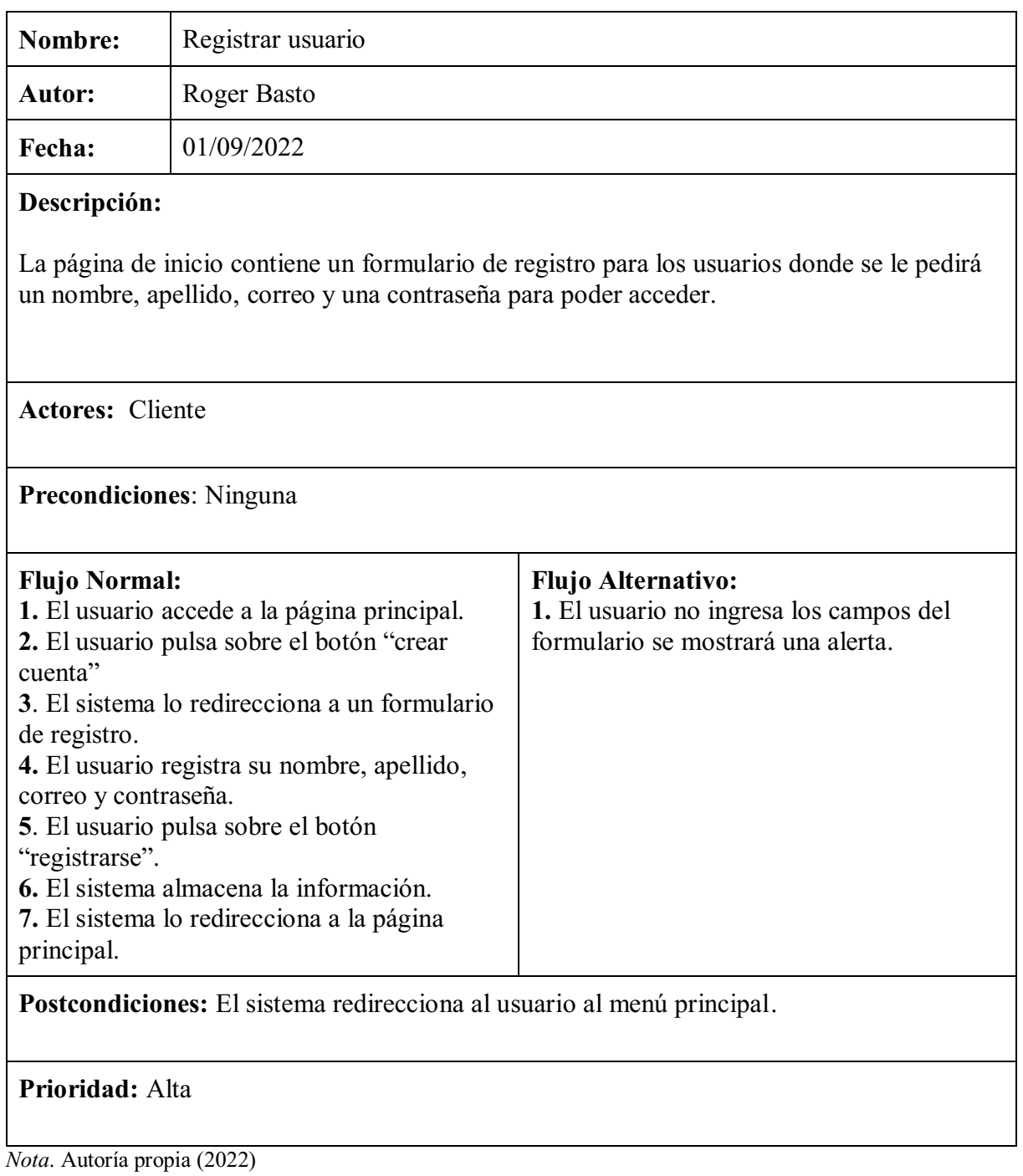

Tabla 3.

*Caso de uso iniciar sesión*

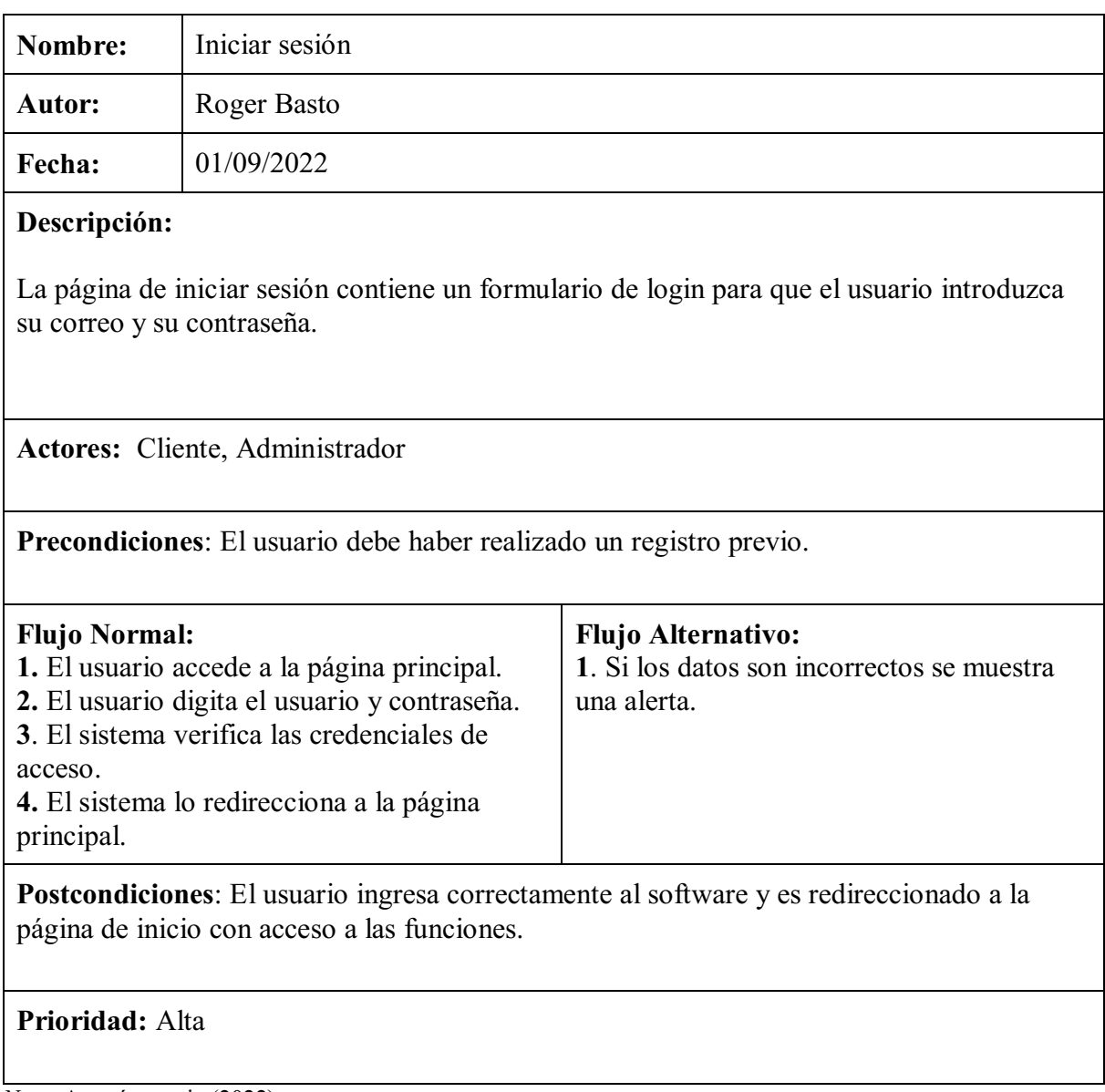

*Nota*. Autoría propia (2022)

# Tabla 4.

*Caso de uso agregar servicio*

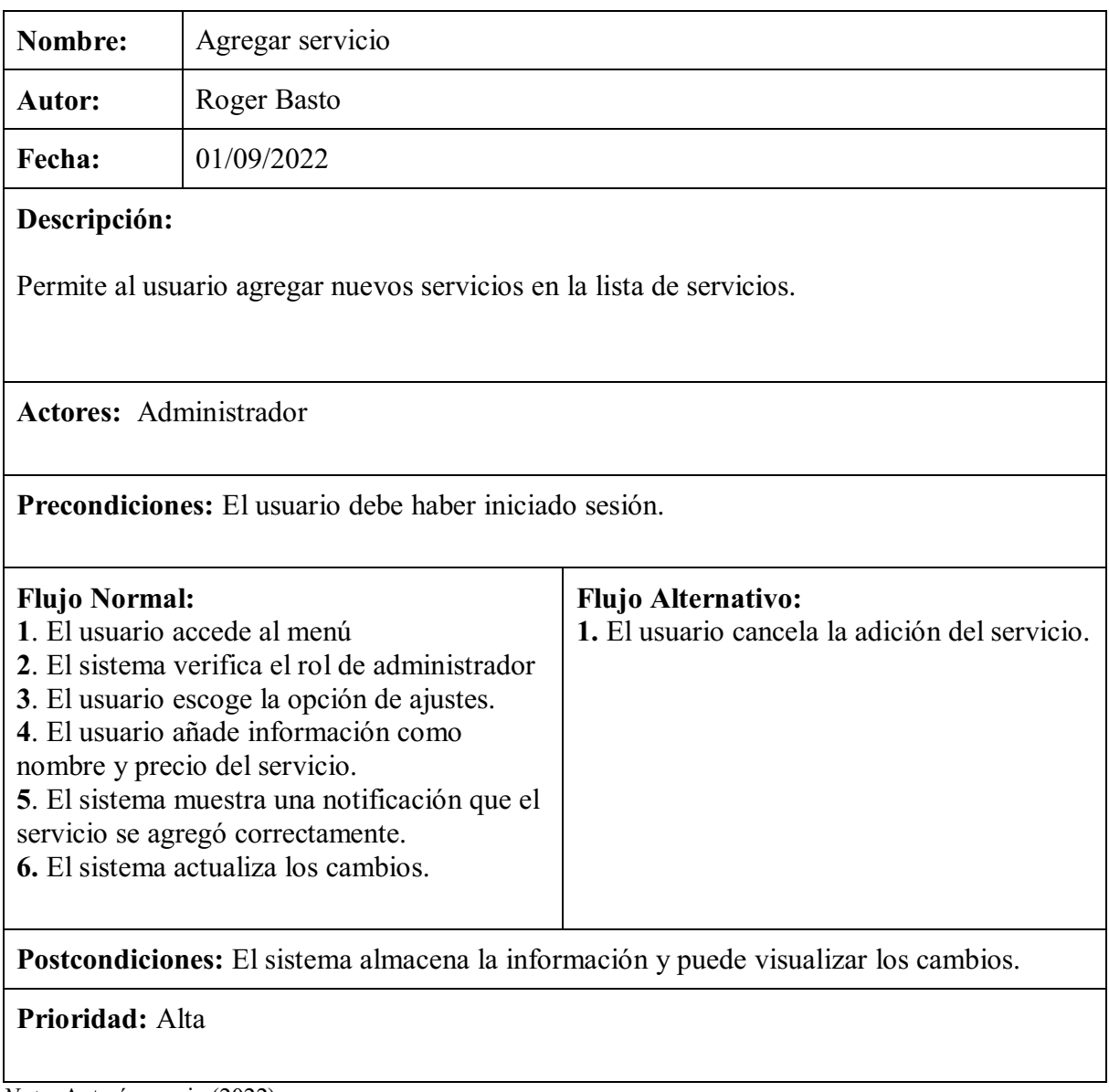

*Nota*. Autoría propia (2022)

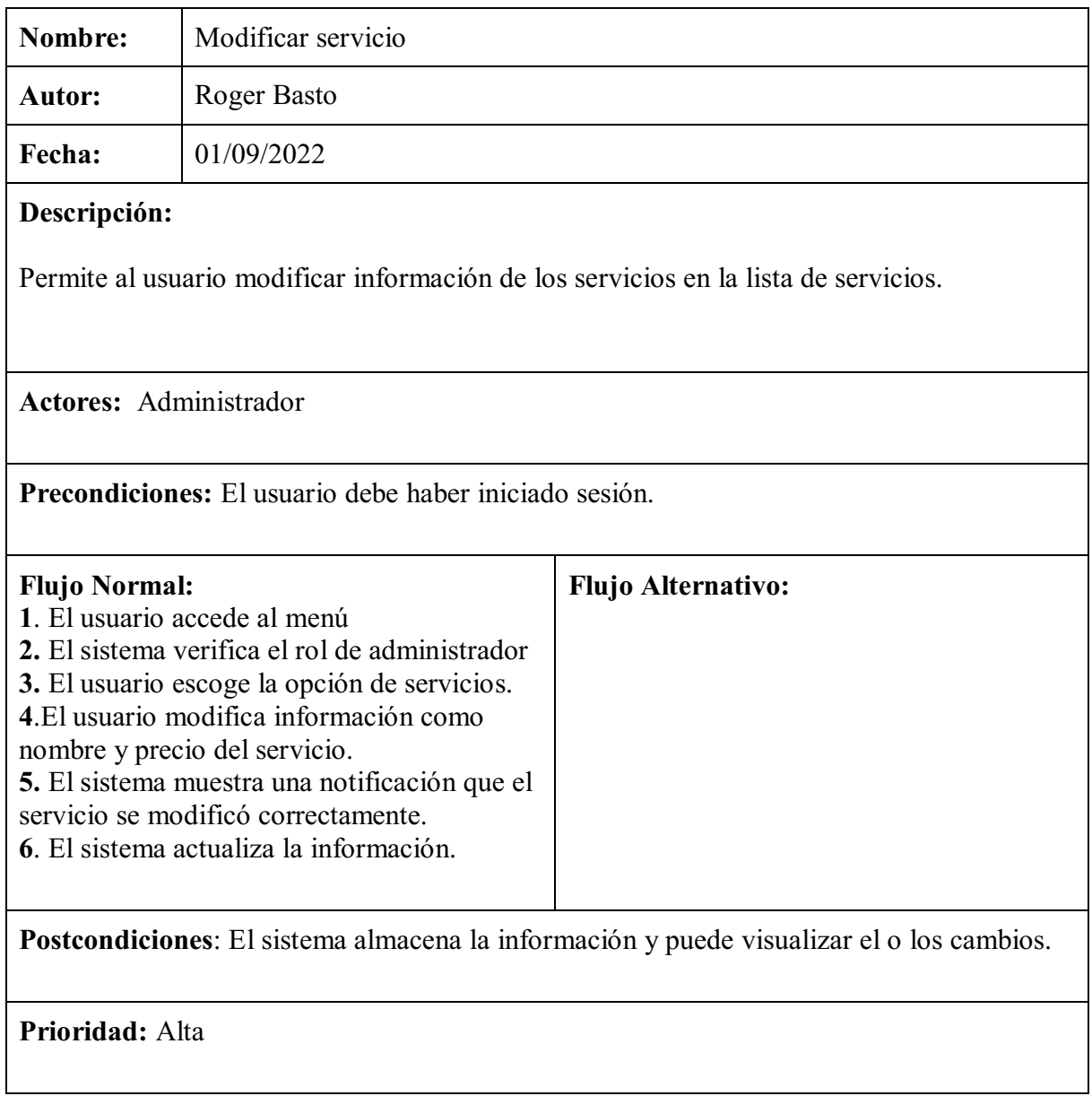

*Nota*. Autoría propia (2022)

Tabla 6.

*Caso de uso eliminar servicio*

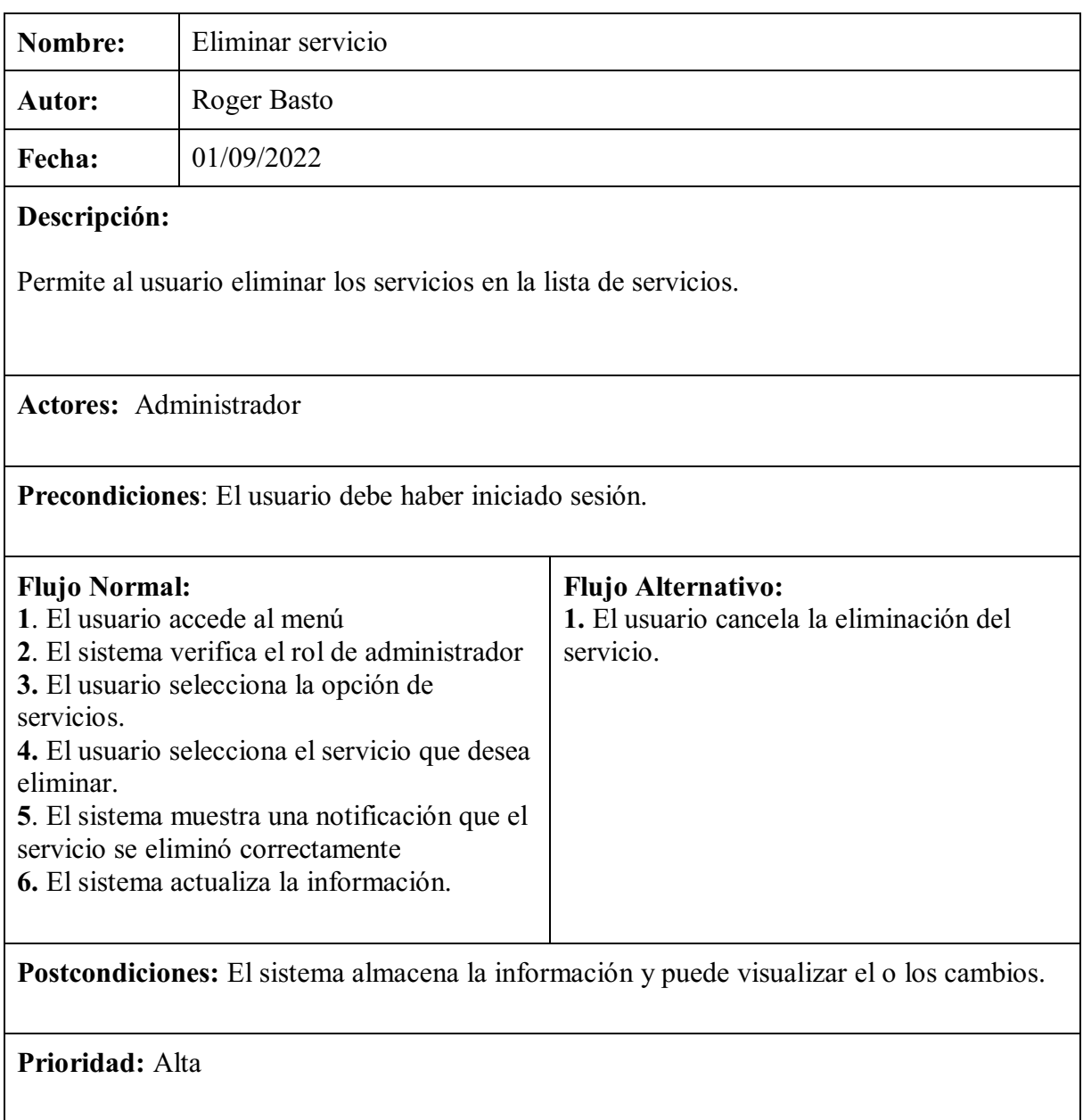

*Nota*. Autoría propia (2022)

Tabla 7.

*Caso de uso consultar reserva*

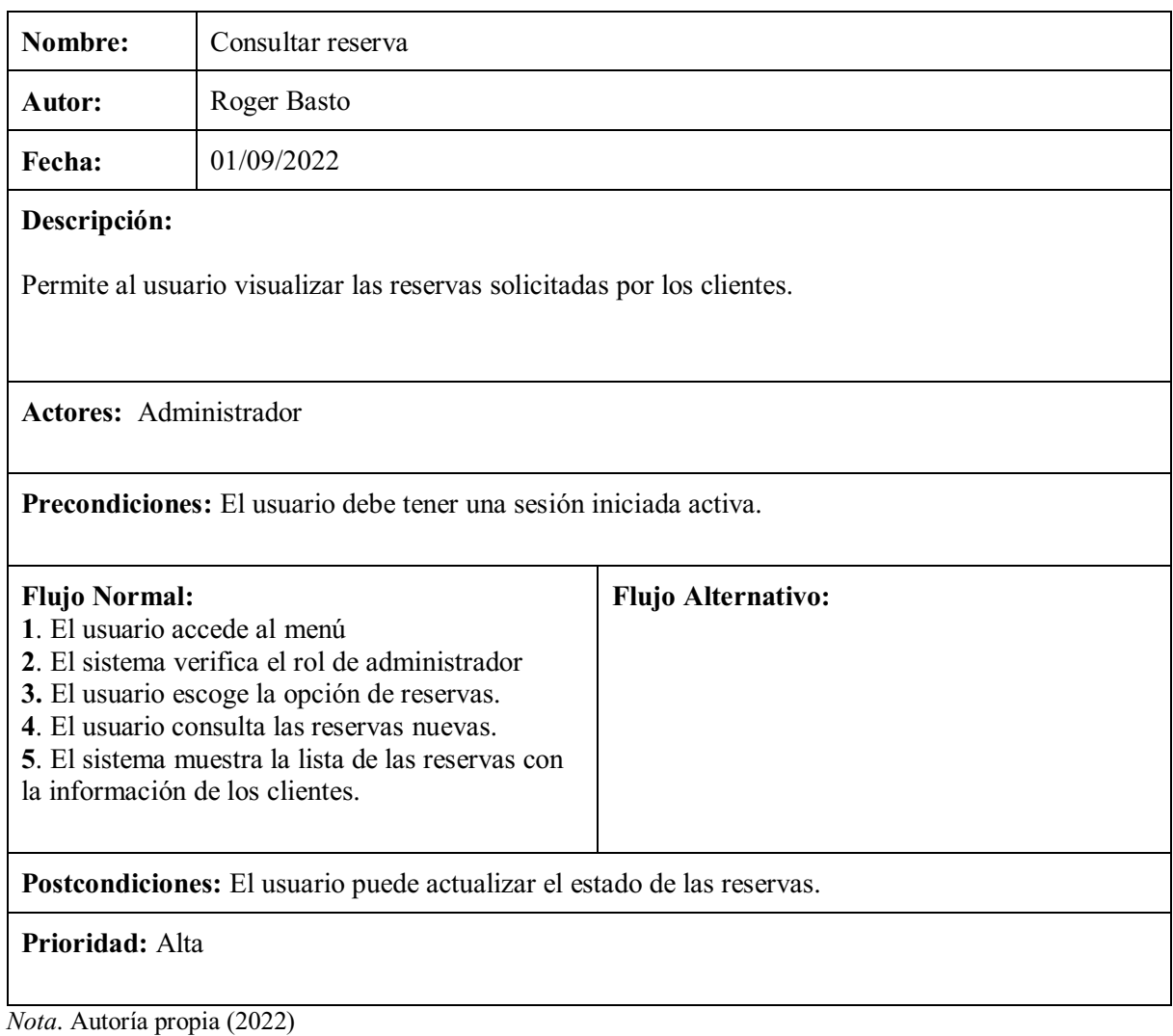

Tabla 8.

*Caso de uso reservar servicio*

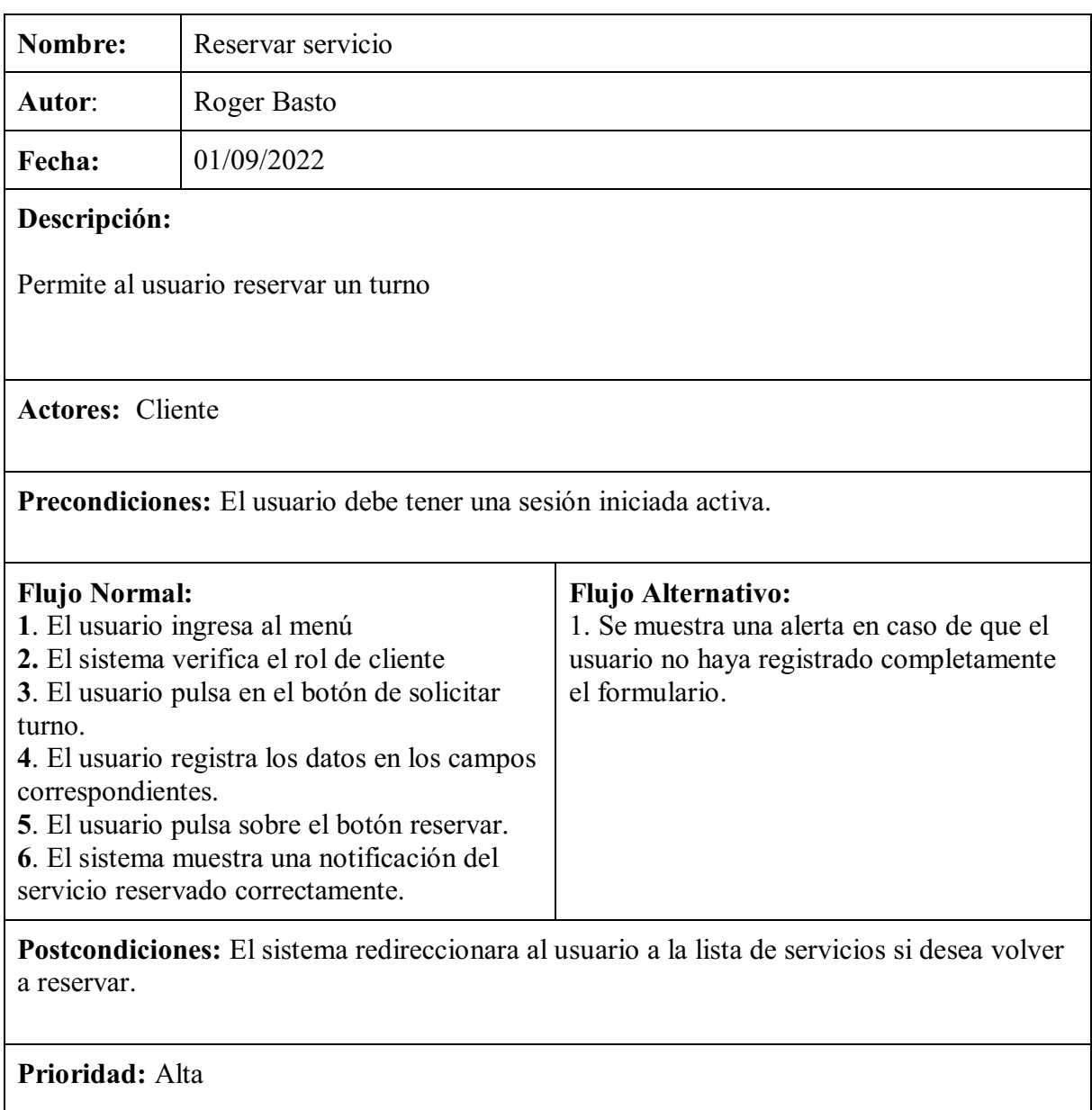

*Nota*. Autoría propia (2022)

Tabla 9.

*Caso de uso editar perfil*

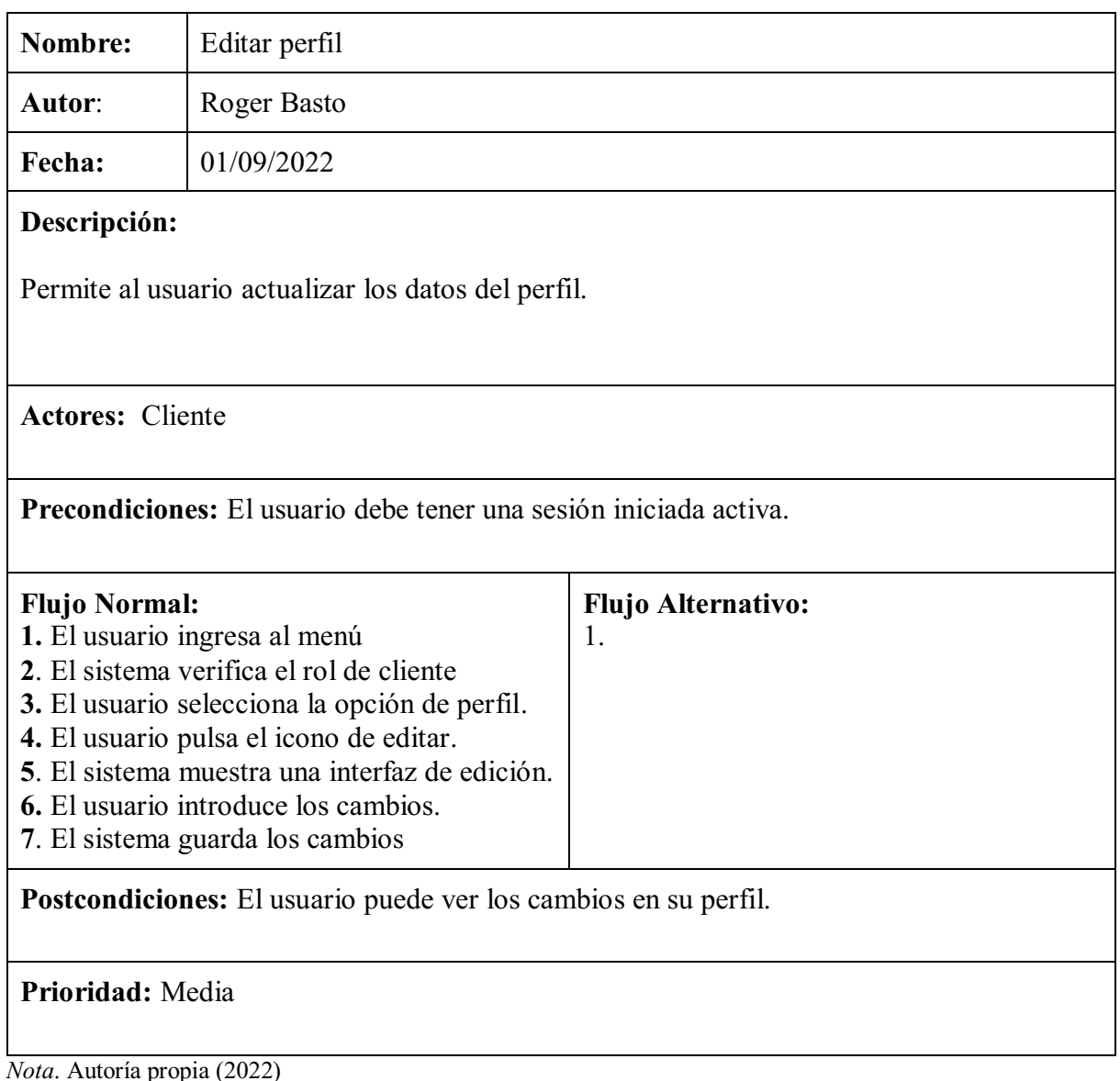

# <span id="page-29-0"></span>4.7 Requisitos de rendimiento

- Al iniciar sesión el software no deberá tardar más de 5 segundos en redireccionar a la página de inicio.
- Al agregar y/o modificar servicios el software no deberá tardar más de 5 segundos para procesar dichas solicitudes.
- Al realizar las consultas de las reservas el software no deberá tardar más de 5 segundos en mostrar dicha información.

#### <span id="page-30-0"></span>4.8 Restricciones de diseño

- El sistema se adaptará a cualquier resolución de pantalla.
- El sistema muestra avisos de error o informativos al usuario.
- La información de los servicios solo podrá ser modificada por el administrador.

# <span id="page-30-1"></span>4.9 Atributos del software del sistema

# <span id="page-30-2"></span>4.9.1 Usabilidad.

Resulta fácil el uso del software y el aprendizaje sobre el funcionamiento aparte de contar con una interfaz sencilla, dinámica y agradable visualmente para la satisfacción del usuario.

# <span id="page-30-3"></span>4.9.2 Confiabilidad.

El software cuenta con la capacidad de operar en casos de fallos que afecten a los datos, recuperarlos y restaurarlos en caso de pérdidas. También el sistema es accesible y estará disponible en cualquier momento.

## <span id="page-30-4"></span>4.9.3 Seguridad.

El software cuenta con la autenticación de perfiles en donde a través de un login el administrador será el único con acceso y autorización a la modificación de datos, a su vez el usuario/cliente solo podrá visualizar y hacer uso de las funciones asignadas sin tener accesos no autorizados.

#### <span id="page-30-5"></span>4.9.4 Mantenibilidad.

El administrador podrá realizar un mantenimiento básico del software, en caso de actualizaciones en el software o modificaciones en base de datos le corresponderá al desarrollador. Por los componentes del software es posible la reutilización de este en la construcción de nuevos aplicativos.

# <span id="page-30-6"></span>4.9.5 Portabilidad.

Al tratarse de una aplicación híbrida cuenta con la característica de operar en distintas versiones móviles ya sea Android o IOS.

# <span id="page-31-1"></span><span id="page-31-0"></span>5.1 Diseño de la arquitectura de software

# <span id="page-31-2"></span>5.1.1 Modelo C4 nivel 1 contexto.

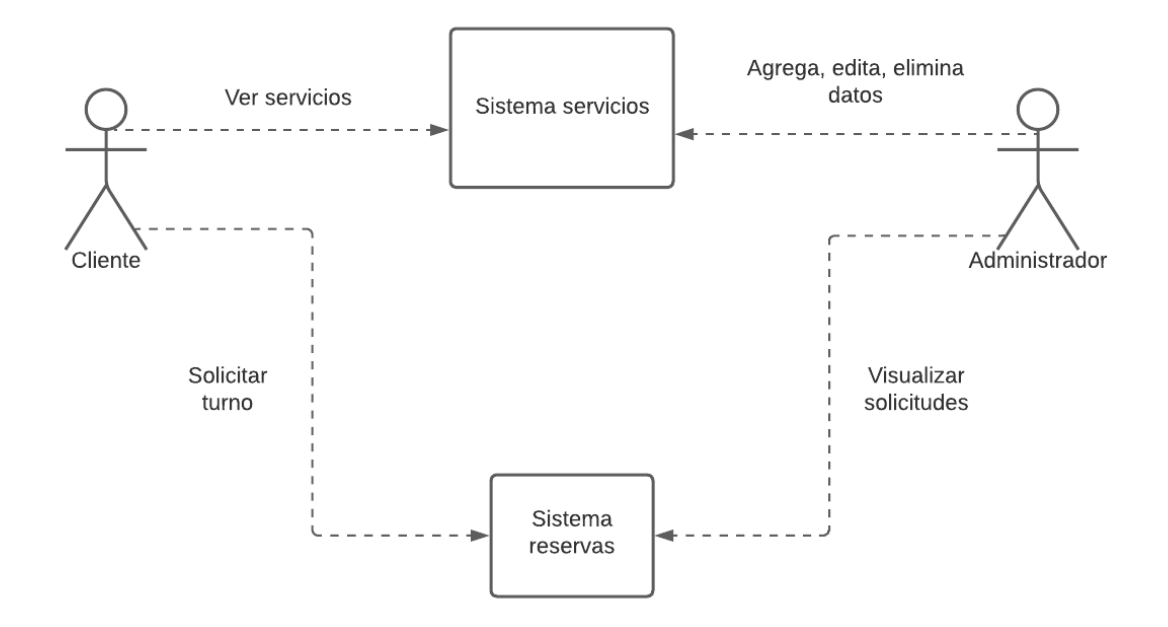

Figura 10. Nivel 1 contexto. Autoría propia (2022)

# <span id="page-32-0"></span>5.1.2 Modelo C4 nivel 2 contenedores.

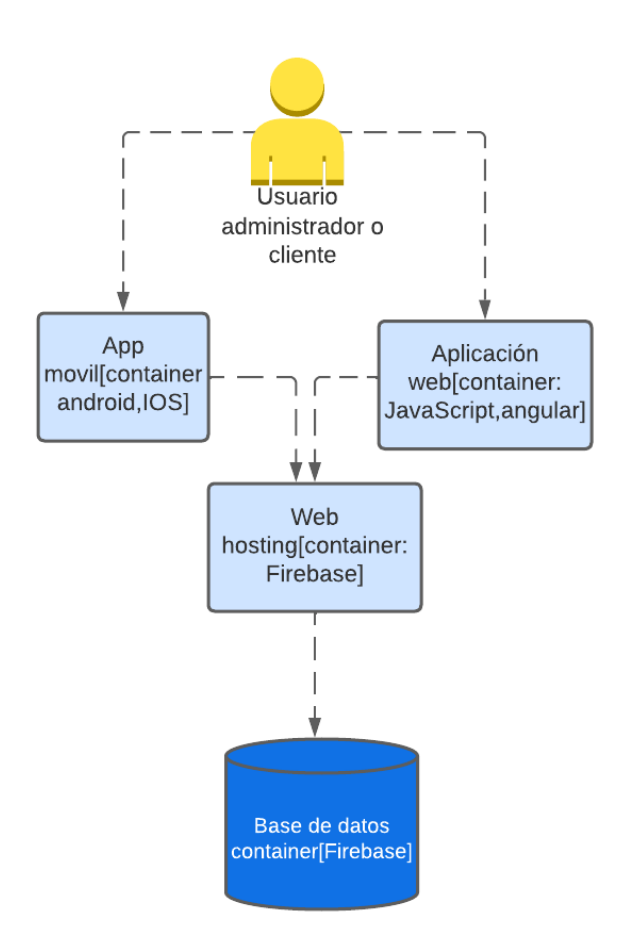

Figura 11. Nivel 2 contenedores. Autoría propia (2022)

# <span id="page-33-0"></span>5.1.3 Modelo C4 nivel 3 componentes.

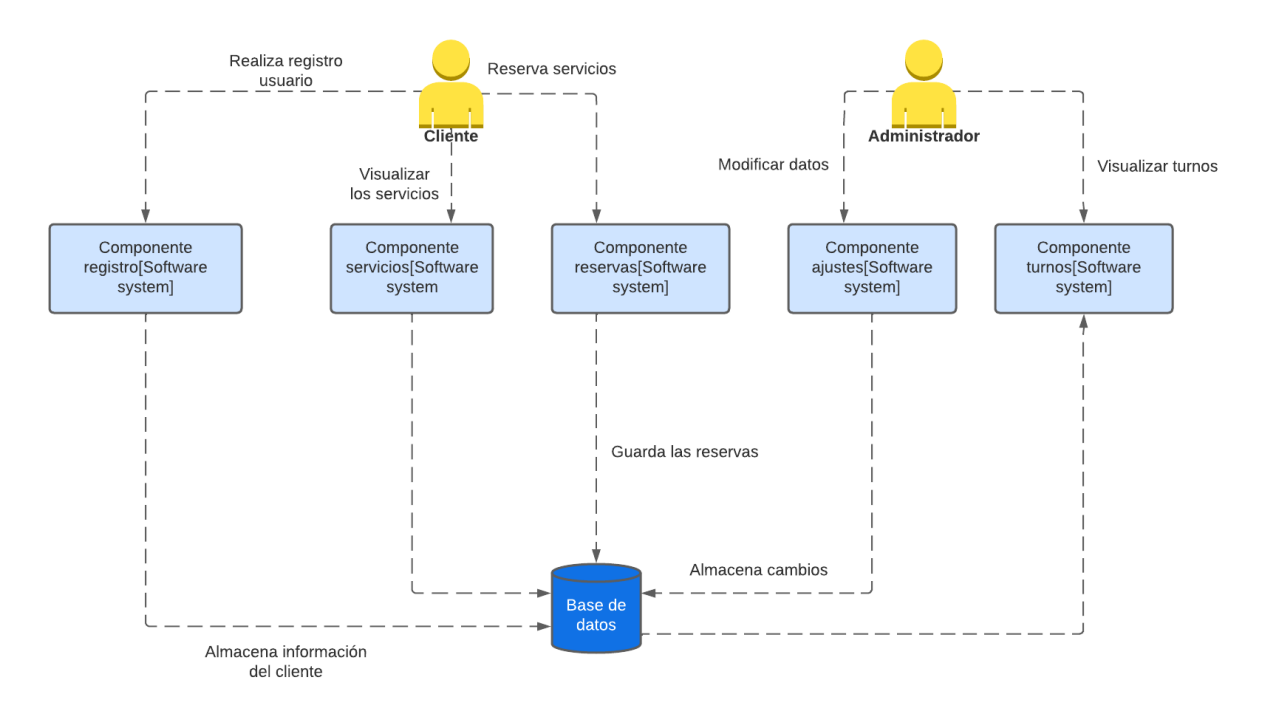

Figura 12. Nivel 3 componentes. Autoría propia (2022)

# <span id="page-34-0"></span>5.2 Diseño detallado del software

# <span id="page-34-1"></span>5.2.1 Diagrama de clases.

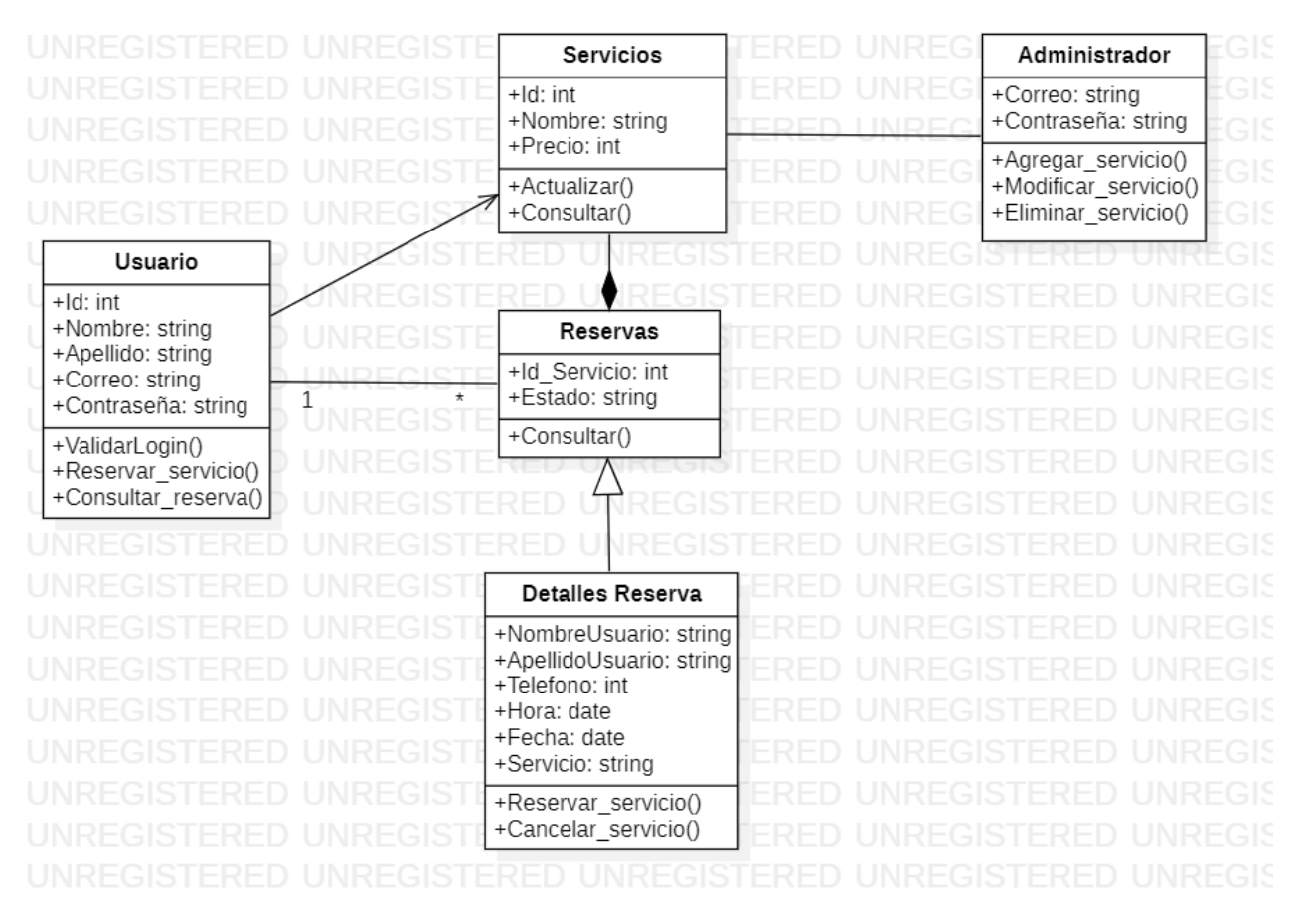

Figura 13. Diagrama de clases. Autoría propia (2022)

# <span id="page-35-0"></span>5.2.2 Diagrama de paquetes.

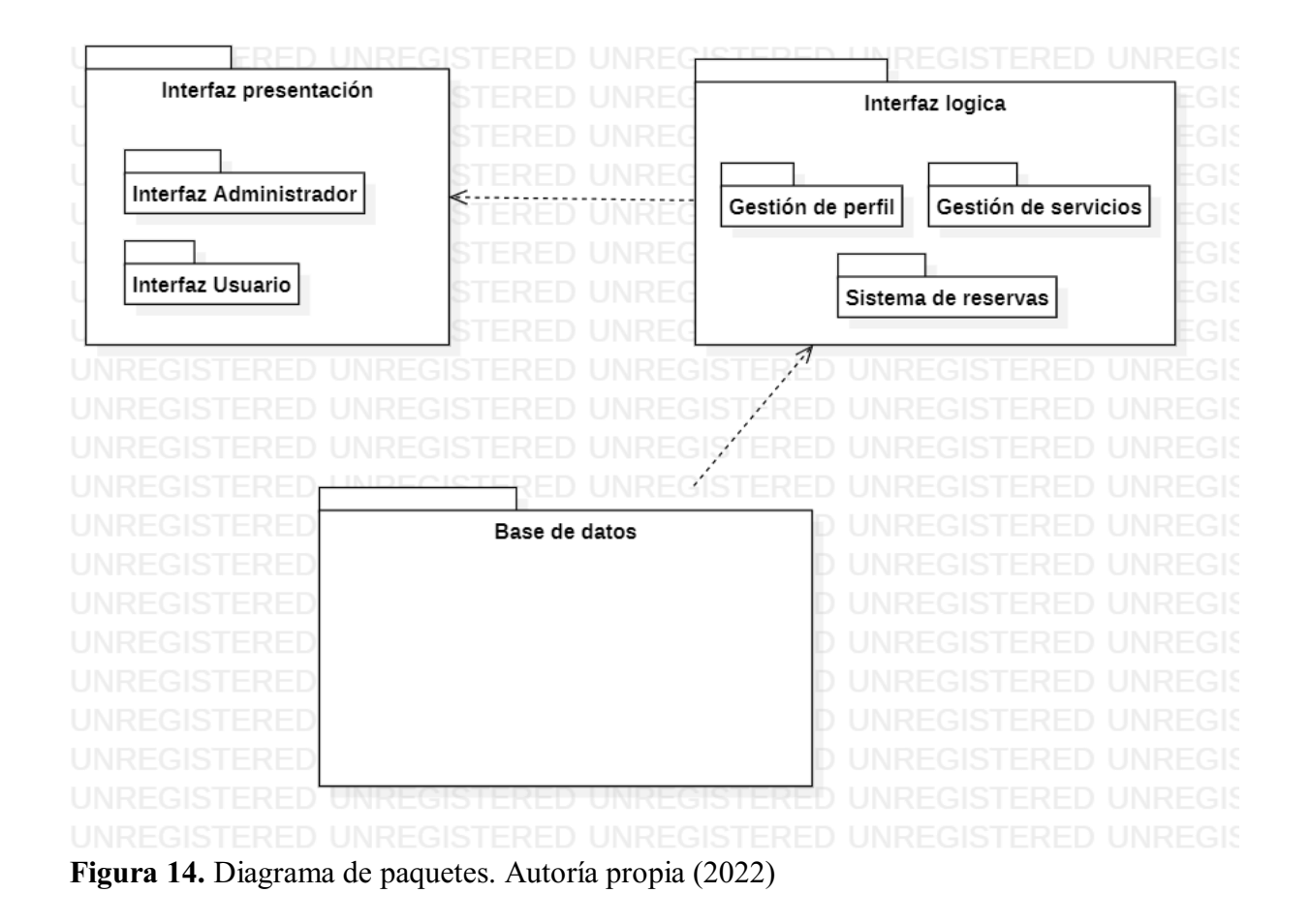
#### 5.2.3 Diagrama de despliegue.

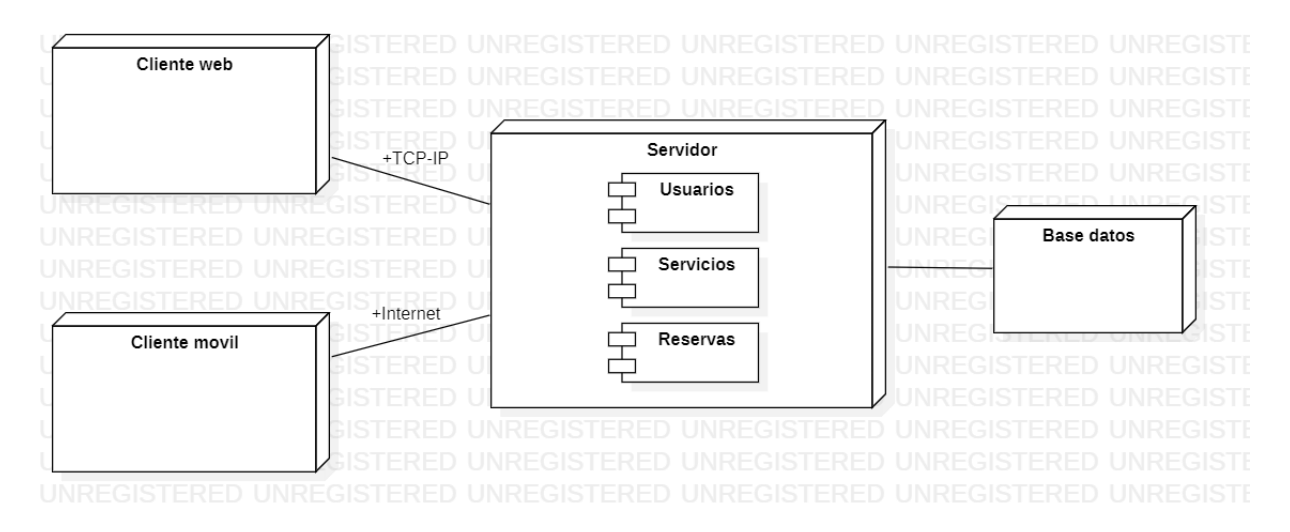

Figura 15. Diagrama de despliegue. Autoría propia (2022)

### 5.3 Diseño de la interfaz

### 5.3.1 Interfaz Gráfica de Usuario.

### a. Login

Esta es la vista principal de la aplicación donde el usuario inicia sesión o se registra. El logo de la aplicación se encuentra en la parte superior, debajo de este los campos para que el usuario introduzca su correo y contraseña y en la parte inferior el botón de ingresar para iniciar sesión y el de registrarse para crear un nuevo usuario.

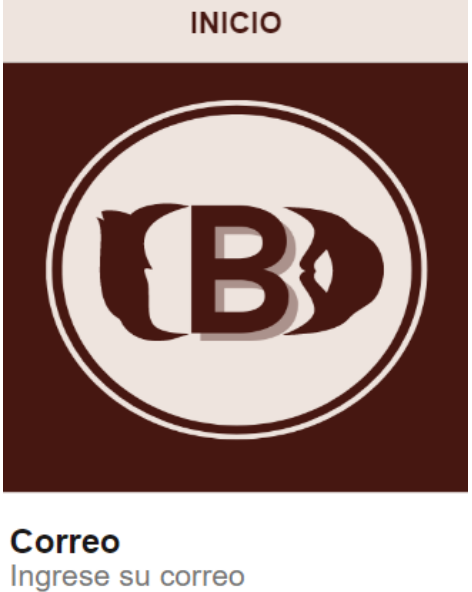

Contraseña Ingrese su contraseña

Ingresar

¿No tienes cuenta?

Crear cuenta

Figura 16. Interfaz del login. Autoría propia (2022).

### b. Interfaz de administrador

Este es el menú principal para el administrador donde tendrá acceso a las funciones de ajustes en la que podrá hacer las diferentes modificaciones de los servicios (agregar, editar y eliminar), turnos donde podrá visualizar todas las reservas pendientes que hayan realizado los clientes y la opción de salir para cerrar sesión.

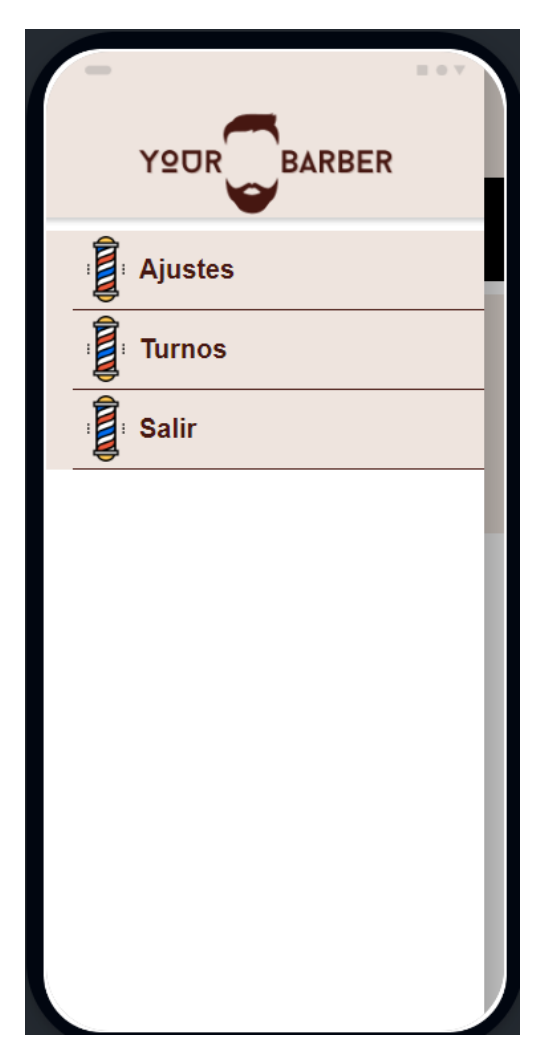

Figura 17. Menú del usuario con rol de administrador. Autoría propia (2022).

#### c. Interfaz de usuario

Este es el menú principal para el perfil del usuario/cliente donde podrá tener acceso a las diferentes funciones, en primer lugar la pestaña de perfil donde se podrá editar los datos de su perfil, luego la pestaña de servicios donde se podrá visualizar la lista de los servicios ofrecidos en la barbería con su respectiva información y reservar el servicio deseado, en la pestaña de reservas se podrá consultar los detalles del servicio que el usuario haya reservado con anterioridad y finalmente la pestaña de salir donde se podrá cerrar sesión.

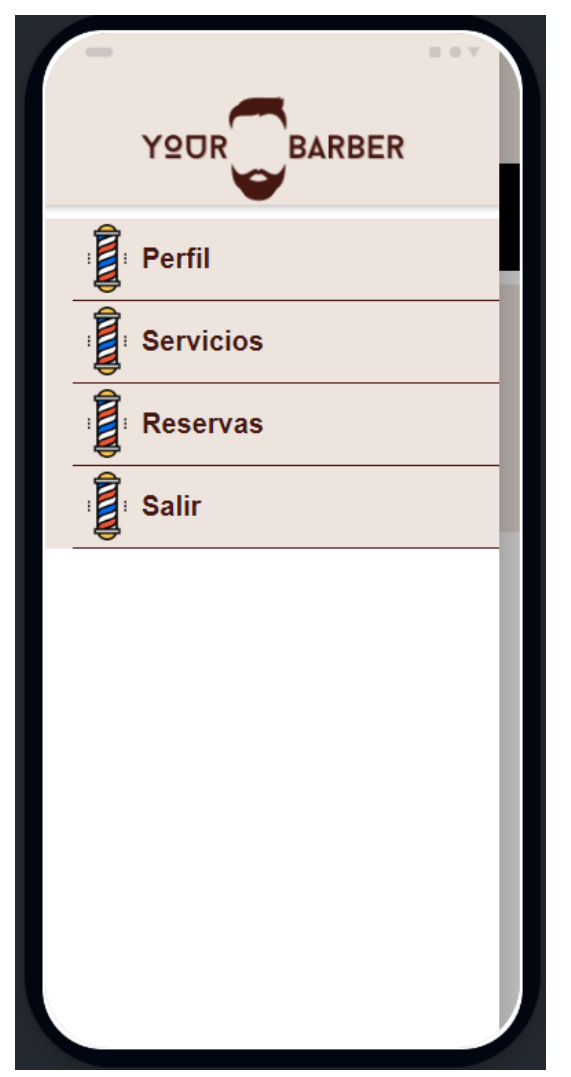

Figura 18. Menú del usuario con rol de cliente. Autoría propia (2022).

### 5.3.2 Interfaces de entrada.

Dentro de las interfaces de entrada requeridas para el registro de datos se encuentra la pantalla con el formulario de registro, pantalla para editar datos del perfil, pantalla con el formulario para reservar un servicio y la pantalla para consultar la reserva.

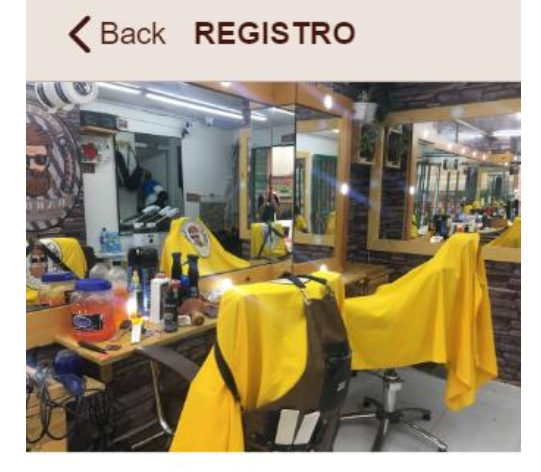

**Nombre** Ingresa tu nombre

**Apellido** Ingresa tu apellido

**Correo** Ingresa tu correo

Contraseña Ingresa tu contraseña

# Registrarse

Figura 19. Interfaz del registro. Autoría propia (2022).

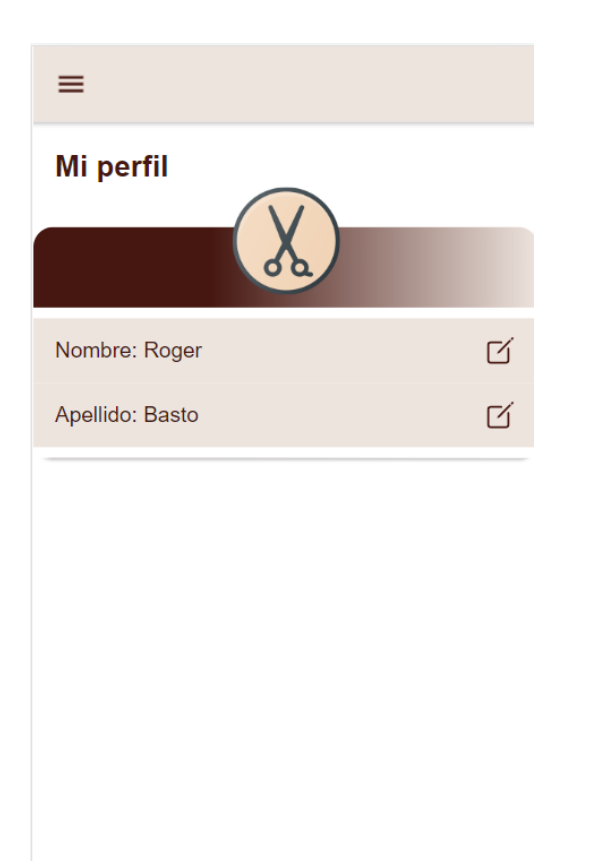

Figura 20. Interfaz para actualizar y editar datos del perfil. Autoría propia (2022).

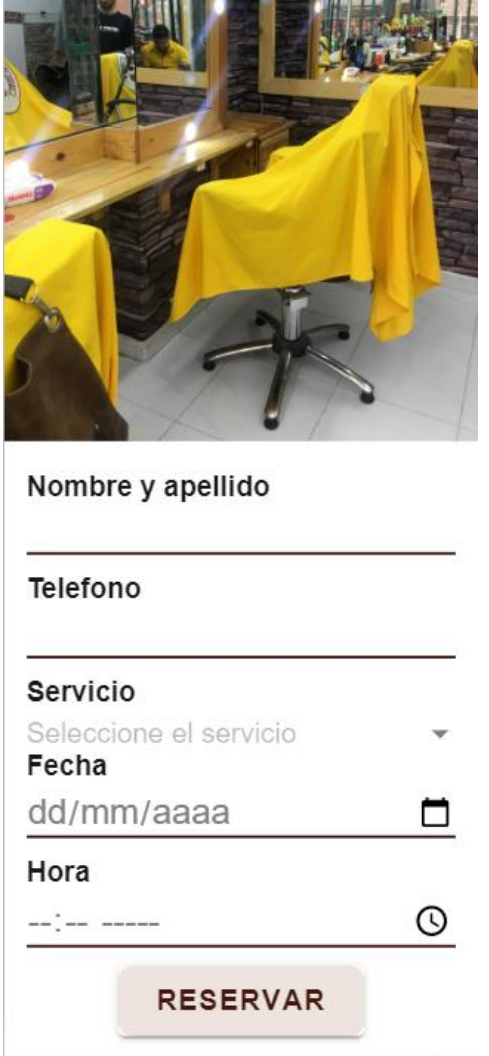

Figura 21. Formulario reservar servicio. Autoría propia (2022).

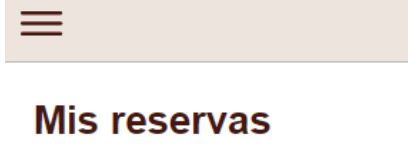

**AQUI PUEDES CONSULTAR TUS TURNOS PENDIENTES** 

Consultar

Figura 22. Interfaz para consultar los turnos realizados por el usuario. Autoría propia (2022).

| ═                              |                         |   |                |
|--------------------------------|-------------------------|---|----------------|
| Tinte<br>plano                 | Precio:<br>80000<br>\$  | び | $^{\circledR}$ |
| Corte +<br>Barba               | Precio:<br>20000<br>\$  | び | $\otimes$      |
| Mecha<br>S                     | Precio:<br>150000<br>\$ | び | $\otimes$      |
| Mascar<br>illa<br>comple<br>ta | Precio:<br>15000<br>\$  | び | $\otimes$      |
| Agregar                        |                         |   |                |
| Servicio                       |                         |   |                |
| Precio                         |                         |   |                |
| Guardar                        |                         |   |                |

Figura 23. Interfaz para actualizar los servicios. Autoría propia (2022).

### 5.3.3 Interfaces de salida.

Aquí se muestra la información que se encuentra registrada y se visualiza por el usuario.

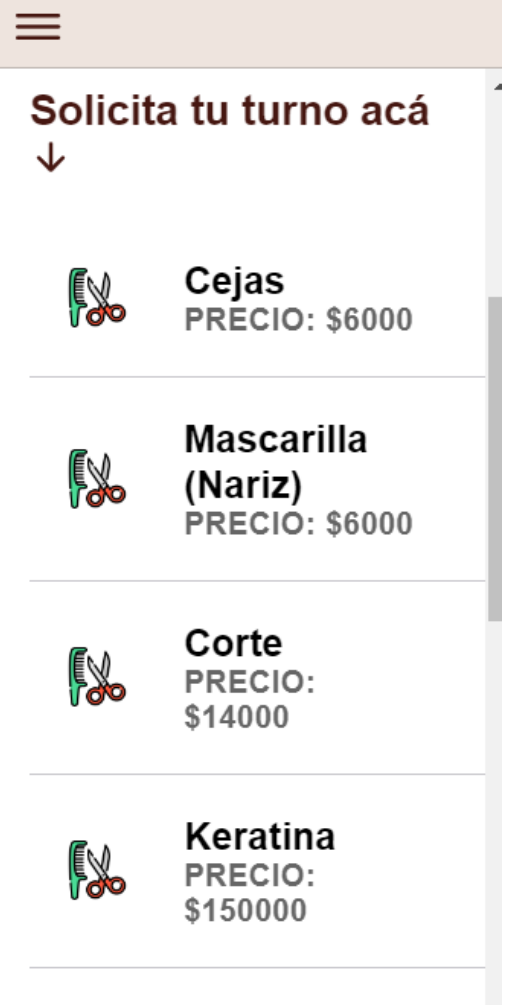

# Arrealo de

Figura 24. Interfaz con el listado de servicios. Autoría propia (2022).

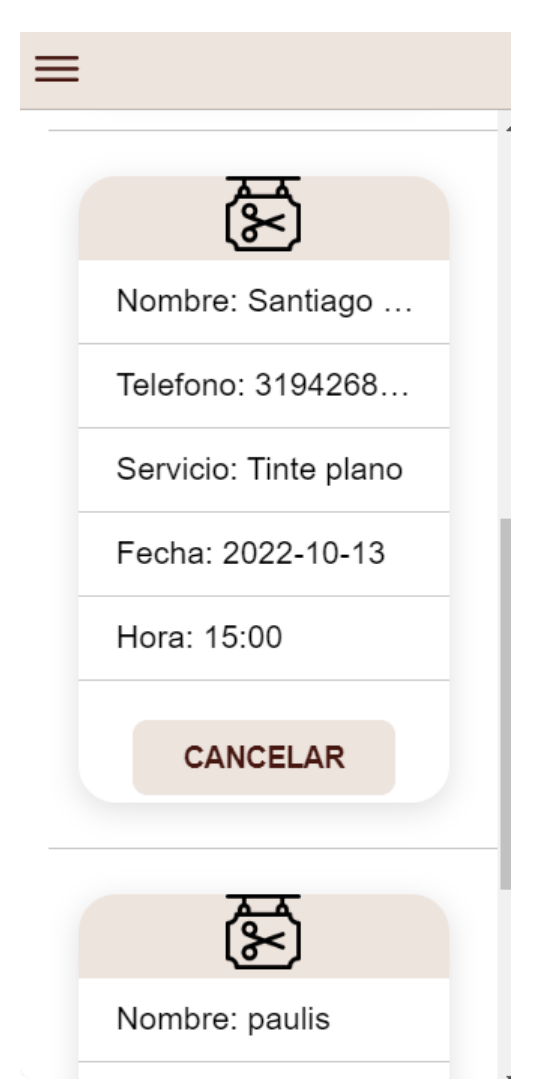

Figura 25. Interfaz con los datos de las reservas de los clientes. Autoría propia (2022).

#### Capítulo 6. Implementación

#### 6.1 Plataformas de desarrollo

#### 6.1.1 Visual Studio Code.

Es un editor de código gratuito desarrollado por Microsoft, suele ser una herramienta común entre los desarrolladores gracias a su gran variedad de funciones y compatibilidad con múltiples lenguajes de programación. Una de las grandes ventajas con las que cuenta Visual Studio Code son las extensiones que ayudan a integrar muchas otras funciones al editor. (Velasco,2021)

#### 6.1.2 JavaScript.

Es un lenguaje destinado a las páginas web, se puede ejecutar tanto en navegadores de ordenador como en móviles. este lenguaje está más del lado del cliente y no del servidor. (Ramos,2016)

#### 6.1.3 CSS.

Es conocido como el lenguaje de hojas de estilo, se usa para definir el contenido visual dentro de una página y lograr vistas agradables al usuario dentro de CSS podemos definir por ejemplo fondos, colores de fuente, alineaciones, etc. (Gustavo,2022)

#### 6.1.4 HTML.

Se usa para crear el esqueleto y el contenido de la página web que puede ser dividida entre secciones y párrafos, hacer uso de enlaces, etiquetas y atributos. (Idevik,2021)

#### 6.1.5 Typescript.

Es un lenguaje de programación desarrollado a un nivel superior de JavaScript. en otras palabras, es un lenguaje mucho más sólido que ayuda a contener menos errores en el código. suele ser muy utilizado para desarrollos con frameworks como por ejemplo angular. (Chacon,2021)

#### 6.1.6 Angular.

Es un framework de código abierto construido sobre typescript, posee una gran variedad de bibliotecas, algunas de las características de angular son el trabajo con DOM y la data binding (enlace de datos). Su estructura se basa en módulos, componentes, servicios, y directivas de angular. (Goncalves,2021)

#### 6.1.7 Ionic.

Es un framework para el desarrollo de apps híbridas que usan tecnologías como HTML, CSS y JS. desde una única base de código se pueden desarrollar aplicaciones para IOS, Android y web.

Dentro de las características de ionic se encuentra un diseño sencillo, se puede integrar con otros frameworks de frontend como Angular, react y vue. (itop.es, s.f.)

### 6.1.8 Firebase.

Es una plataforma desarrollada por Google con la finalidad de ayudar a mejorar el desarrollo de las aplicaciones móviles, así como incrementar las bases de datos y otras funciones disponibles para Android y IOS, Firebase se encuentra alojada en la nube por lo que permite vincular proyectos y almacenarlos sin ningún problema. (Muradas,2021)

#### 6.2 Base de datos

El almacenamiento de datos se trabajó en la plataforma Firebase en la cual se construyó una base de datos no relacional, aquí se almacena la información de la barbería dividida en colecciones que se podrían considerar como tablas y los documentos que son los que contienen los campos. En las colecciones están los usuarios, servicios y las reservas, en cada uno de ellas se e ncuentra los campos con los datos.

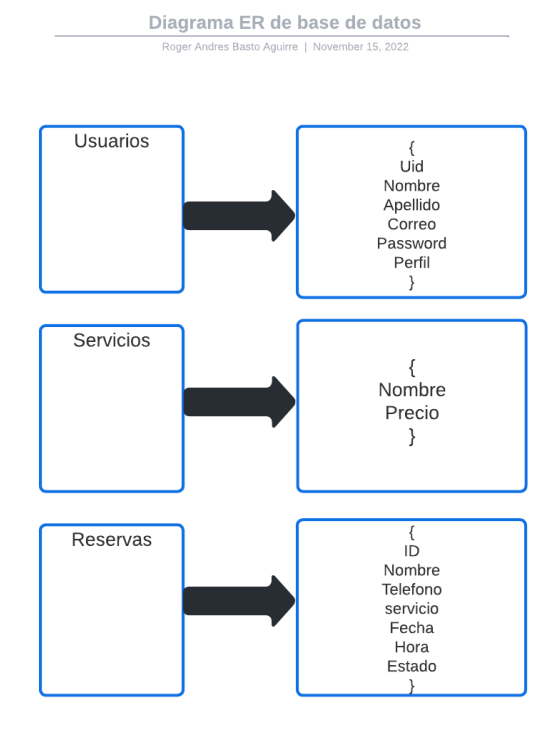

Figura 26. Diagrama Base datos NoSQL. Autoría propia (2022).

### 6.3 Infraestructura de hardware y redes

En el desarrollo del software se utilizaron los siguientes recursos:

#### Hardware:

• Portatil Asus con procesador intel core i3-8145U, tarjeta gráfica UHD Graphics 620, 8 GB de memoria RAM y sistema operativo windows 10.

#### Red:

Conexión inalámbrica con 175 Mbps de descarga y 29 Mbps de carga.

### Capítulo 7. Pruebas del software

### 7.1 Pruebas del software

### Validación

- El sistema debe contar con un formulario de login para acceder a l menú principal.
- El sistema permitirá cerrar la sesión al usuario.
- El sistema debe mostrar las páginas correspondientes según el rol del usuario.
- El sistema mostrará y permitirá la edición de los datos registrados por el usuario/cliente.
- El sistema debe mostrar los servicios de la barbería al usuario.
- El sistema permitirá al usuario/cliente reservar el turno del servicio seleccionado.
- El sistema permitirá al usuario/cliente consultar su reserva de turno.
- El sistema permitirá al administrador agregar nuevos servicios.
- El sistema permitirá al administrador modificar los servicios.
- El sistema permitirá al administrador eliminar un servicio.
- El sistema permitirá al administrador consultar las reservas que haya solicitado el cliente.

Tabla 10.

### *Validación de requisitos funcionales*

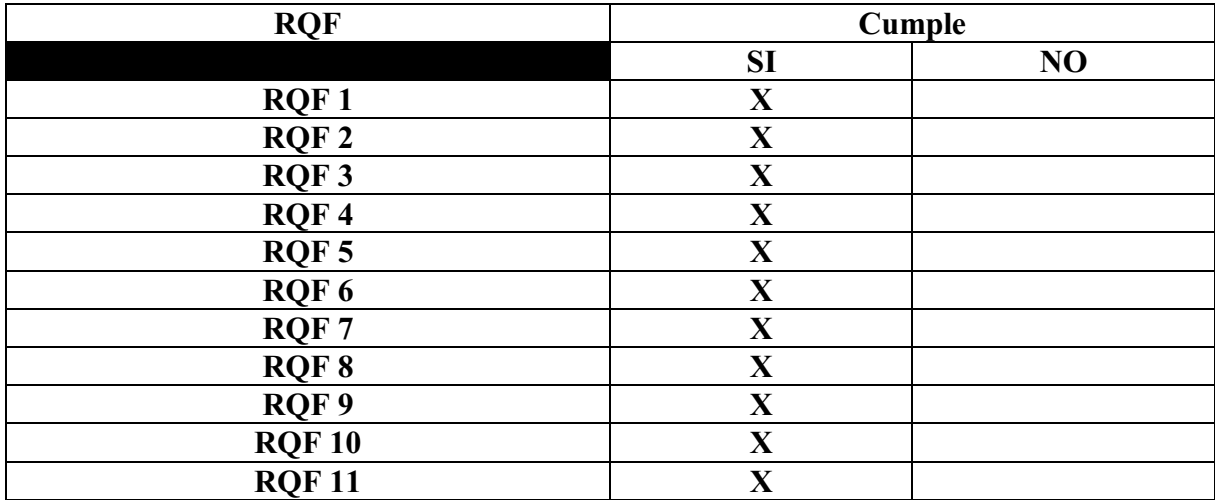

*Nota*. Autoría propia (2022)

### Verificación

El sistema ofrecerá al usuario la seguridad de su información almacenada.

- El sistema estará desarrollado con el framework ionic.
- El sistema mostrará diferente información dependiendo del tipo de usuario.
- El sistema será compatible con versión 5.0 o superior en Android y versión 11.0 o superior en IOS.
- El sistema no tardará más de 10 segundos en guardar la información en la base de datos.
- El sistema solo permitirá modificar la información al perfil de usuario autorizado, en este caso el administrador.
- El sistema proporcionará mensajes de error informativos al usuario.

#### Tabla 11.

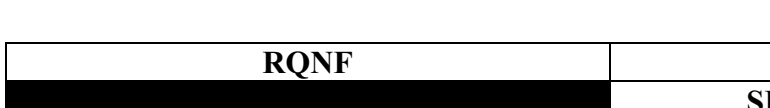

*Verificación de requisitos no funcionales*

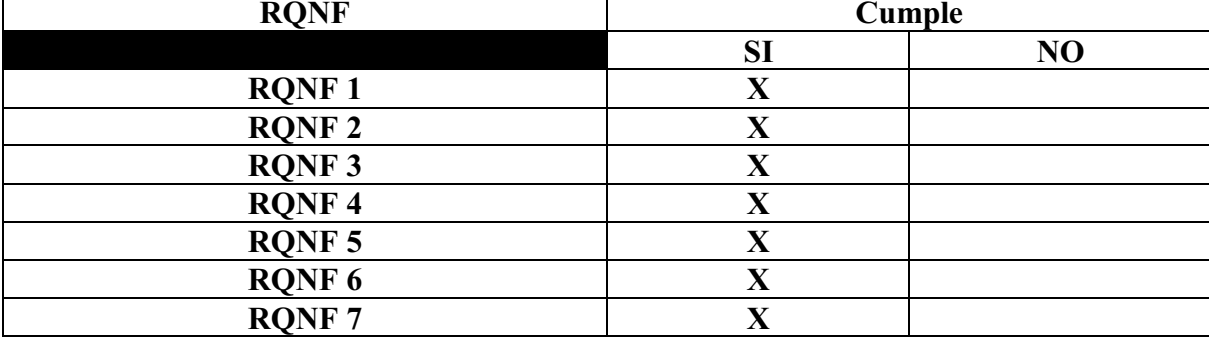

*Nota*. Autoría propia (2022)

#### 7.2 Pruebas de usabilidad

Para la ejecución de las pruebas de usabilidad se basó en la opinión del administrador, barberos y clientes de la barbería, en esta prueba se tomó en cuenta los siguientes ítems, identidad, contenido, navegación, gráfica web y utilidad.

### Identidad

¿la información proporcionada en la aplicación es completa y valida, para dar identidad del lugar y entorno al cual pertenece la aplicación? 6 respuestas

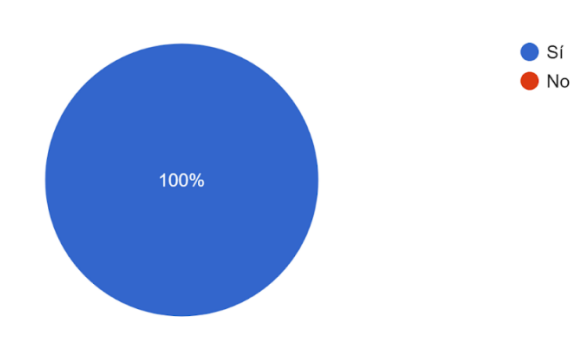

Figura 27. Grafica de pastel prueba usabilidad. Autoría propia (2022).

¿El contenido de la aplicación es concreto con lo que requiere la gestión de la barbería ? 6 respuestas

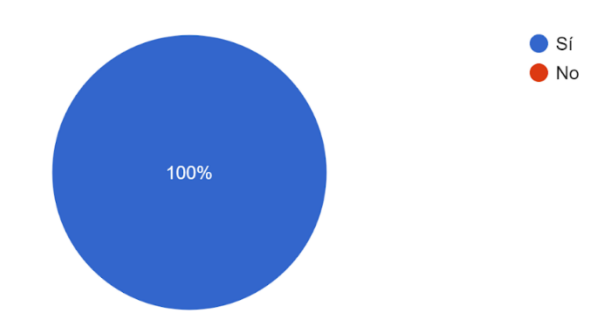

Figura 28. Grafica de pastel prueba usabilidad. Autoría propia (2022).

### Contenido

¿Esta conforme con la selección de contenido en el menú principal? 6 respuestas

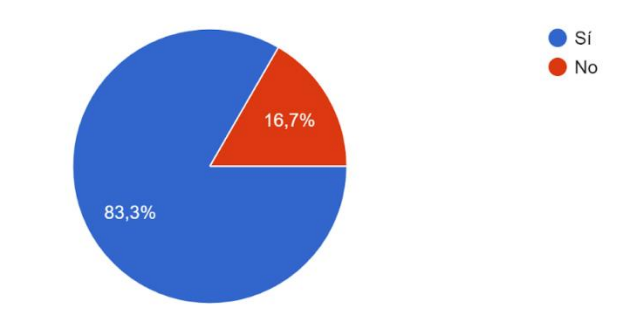

Figura 29. Grafica de pastel prueba usabilidad. Autoría propia (2022)

¿Cada sección del aplicativo es suficientemente descriptivo de lo que se ofrece en la barbería? 6 respuestas

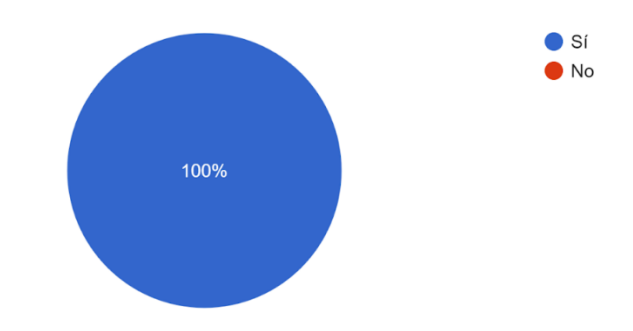

Figura 30. Grafica de pastel prueba usabilidad. Autoría propia (2022)

¿El contenido de la aplicación se la relaciona con cada servicio que presta la barbería ? 6 respuestas

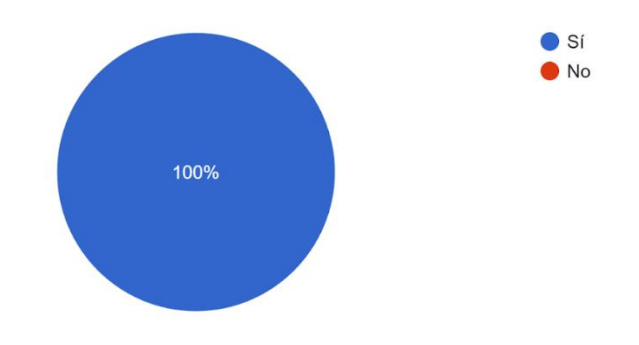

Figura 31. Grafica de pastel prueba usabilidad. Autoría propia (2022)

### Navegación

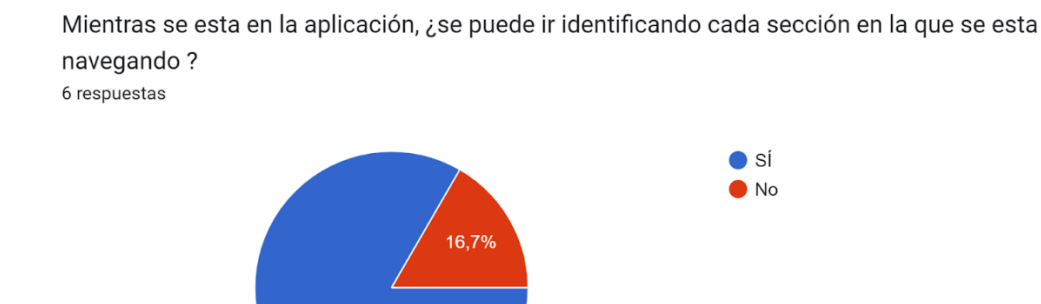

Figura 32. Grafica de pastel prueba usabilidad. Autoría propia (2022)

83,3%

¿Se facilita la forma de navegar entre una sección a otra dentro de la aplicación ? 6 respuestas

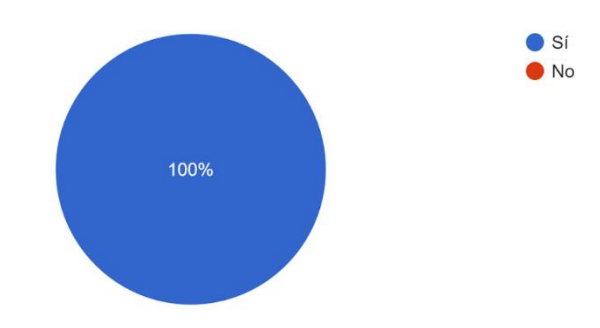

Figura 33. Grafica de pastel prueba usabilidad. Autoría propia (2022)

Grafica web

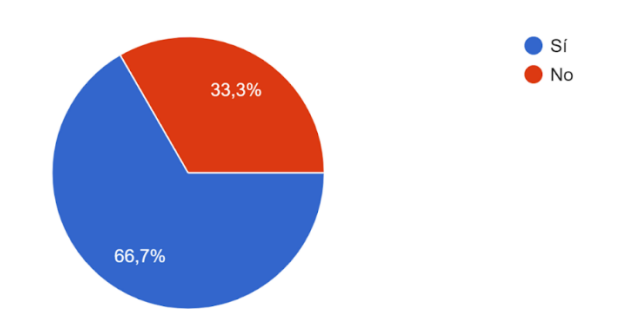

En cuanto a estilo e imágenes, ¿ cree que esta en en una calidad alta, en cuanto a definición ? 6 respuestas

Figura 34. Grafica de pastel prueba usabilidad. Autoría propia (2022)

¿El estilo e imágenes son adecuados para representar la barbería? 6 respuestas

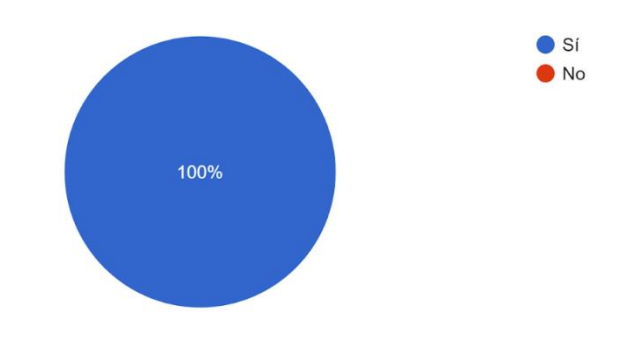

Figura 35. Grafica de pastel prueba usabilidad. Autoría propia (2022)

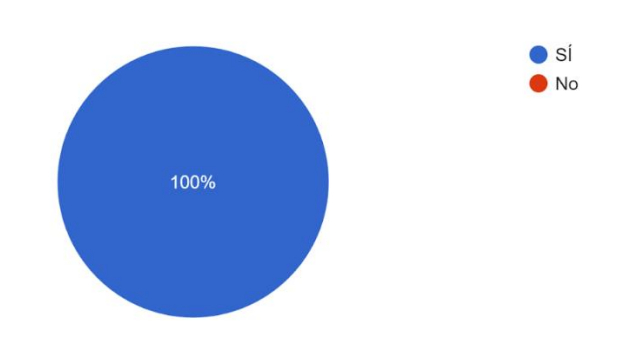

A la hora de ejecutar la aplicación, ¿se muestra rápidamente su contenido ? 6 respuestas

Figura 36. Grafica de pastel prueba usabilidad. Autoría propia (2022).

### Utilidad

Desde la primera impresión ¿se da a entender el objetivo de la barbería ? 6 respuestas

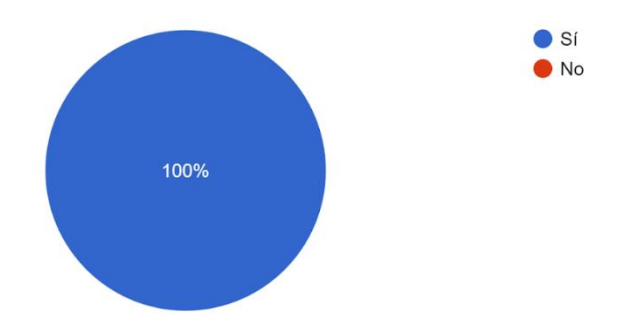

Figura 37. Grafica de pastel prueba usabilidad. Autoría propia (2022).

¿Qué elementos positivos o negativos le llamaron la atención en la aplicación? 6 respuestas

El rendimiento de la aplicación

Tiene mucho potencial como aplicación pienso que podría mejorar si se pudieran agregar más servicios a una reserva ya que veo que solo se tiene la posibilidad de ejecutar un solo servicio a la vez

Es fácil de entender

 $N/A$ 

El diseño y la funcionalidad esta muy bien hecho

Tiene una interfaz sencilla lo que la hace más fácil de manejar

Figura 38. Grafica de pastel prueba usabilidad. Autoría propia (2022).

#### Conclusiones

El desarrollo del software nos lleva a concluir que se logró satisfacer y cumplir adecuadamente con las necesidades requeridas por la barbería, apoyado en los objetivos que se trazaron al inicio se consiguió cumplir con cada uno de ellos.

Durante la investigación se logró entender de manera más profunda como es la planeación y el procedimiento que conlleva la realización de un software. Lo más importante fue el planteamiento de los requisitos que se adaptaban a las peticiones de la barbería, esto fue lo que más ayudo a la codificación de las funciones que posee el software, que a su vez fue un proceso que generó muchas dificultades porque siempre se presentaron errores en el software que finalmente se lograron corregir.

Los resultados obtenidos en las encuestas y pruebas indican que se logró una aceptación favorable por parte de los clientes que lo calificaron como un sistema fácil de usar y agradable visualmente.

Es importante seguir con este tipo de investigaciones para posibles desarrollos en el futuro que son innovadores para las personas y pueden contribuir al crecimiento de negocio o empresas que requieran una mejor administración y relación con sus clientes.

#### Referencias

- Agüero, J. (2021). Qué es Ionic: ventajas y desventajas de usarlo para desarrollar apps móviles híbridas.Profile.es.Recuperado de:https://profile.es/blog/que-es-ionic/
- Arimetrics.com. (s.f.). Que es framework.Arimetrics.com.

Recuperado de: https://www.arimetrics.com/glosario-digital/framework

- B, Gustavo. (2022). Qué es CSS?.Hostinger.co.Recuperado de: https://www.hostinger.co/tutoriales/que-es-css
- Barber.app.es. (s.f.). Logo Barberapp. [Imagen]. Recuperado de: https://www.barberapp.es/
- Blog.bewe.io. (30 de julio de 2019). Base de datos de una peluquería: ¿Qué es? Y ¿Cómo funciona? [Entrada de blog]. Recuperado de: https://blog.bewe.io/base-de-datos-de-unapeluqueria-que-es-y-como-funciona
- Chacon, J. (2021). TypeScript: qué es, diferencias con JavaScript y por qué aprenderlo.profile.es. Recuperado de: https://profile.es/blog/que-es-typescript-vs-javascript/
- ComparaSoftware.com. (s.f.). Logo versum. [Imagen]. Recuperado de: <https://www.comparasoftware.com/versum>
- Deustoformacion.com. (9 de septiembre de2021). Todo sobre las aplicaciones hibridas [Entrada de blog]. Recuperado de: https://www.deustoformacion.com/blog/apps-moviles/todosobre-aplicaciones-hibridas
- Eia.edu.co. (s.f.). Logo Mybarber. [Imagen]. Recuperado de: https://www.eia.edu.co/mybarber/
- GeneralAtlantic.com. (11 de junio de 2021). Logo Fresha. [Imagen]. Recuperado de: https://www.generalatlantic.com/media-article/general-atlantic-leads-100-millioninvestment-in-fresha-leading-global-beauty-and-wellness-platform-to-fuel-continued[growth/](https://www.generalatlantic.com/media-article/general-atlantic-leads-100-million-investment-in-fresha-leading-global-beauty-and-wellness-platform-to-fuel-continued-growth/)
- Goncalves, M. (2021). ¿Qué es angular y para qué sirve?. Hiberus.com.Recuperado de:https://www.hiberus.com/crecemos-contigo/que-es-angular-y-para-que-sirve/
- Idevik, X. (14 de julio de 2021). ¿Qué es una etiqueta HTML y cuáles son las más importantes? .Iebschool.com.Recuperado de:https://www.iebschool.com/blog/que-es-etiqueta-htmlanalitica-usabilidad/
- Itop.es. (s.f.). Ionic.itop.es.Recuperado de: [https://www.itop.es/soluciones](https://www.itop.es/soluciones-tecnologicas/apps/ionic.html#:~:text=Ionic%20es%20una%20estructura%20tecnol%C3%B3gica,se%20comercializan%20o%20descargan%20en)[tecnologicas/apps/ionic.html#:~:text=Ionic%20es%20una%20estructura%20tecnol%C3%](https://www.itop.es/soluciones-tecnologicas/apps/ionic.html#:~:text=Ionic%20es%20una%20estructura%20tecnol%C3%B3gica,se%20comercializan%20o%20descargan%20en) [B3gica,se%20comercializan%20o%20descargan%20en](https://www.itop.es/soluciones-tecnologicas/apps/ionic.html#:~:text=Ionic%20es%20una%20estructura%20tecnol%C3%B3gica,se%20comercializan%20o%20descargan%20en)

Leyva, E. (2016). Metodologia Mobile-D. [Imagen]. Recuperado de:

https://www.researchgate.net/figure/Figura-210-Metodologia-Mobile-D-Fuente-Leyva-etal-2016 fig5 348295603

- Martínez, A. (2017). ¿App hibrida o app nativa? Según para qué. Cuatroochenta.com. Recuperado de: https://cuatroochenta.com/app-hibrida-o-app-nativa-segun-para-que/
- Microsoft.com. (22 de septiembre de 2022). Consideraciones sobre el diseño de aplicaciones híbridas.learn.microsoft.com.Recuperado de: [https://learn.microsoft.com/es](https://learn.microsoft.com/es-es/hybrid/app-solutions/overview-app-design%20considerations) $es/hybrid/app-solutions/overview-app-design considerations$
- Muñoz Muñoz, C.A. (2020). *Aplicación de la metodología mobileD en el desarrollo de una app móvil para gestionar citas médicas del centro JEL RIOBAMBA (*Tesis de grado, Universidad Nacional de Chimborazo). Recuperado de: [http://dspace.unach.edu.ec/bitstream/51000/7073/2/7.%20APLICACI%c3%93N%20DE%](http://dspace.unach.edu.ec/bitstream/51000/7073/2/7.%20APLICACI%c3%93N%20DE%20LA%20METODOLOG%c3%8dA%20MOBILE-D%20EN%20EL%20DESARROLLO%20DE%20UNA%20APP%20M%c3%93VIL%20PARA%20GESTIONAR%20CITAS%20M%c3%89DICAS%20DEL%20CENTRO%20JEL%20RIOBAMBA.pdf) [20LA%20METODOLOG%c3%8dA%20MOBILE-](http://dspace.unach.edu.ec/bitstream/51000/7073/2/7.%20APLICACI%c3%93N%20DE%20LA%20METODOLOG%c3%8dA%20MOBILE-D%20EN%20EL%20DESARROLLO%20DE%20UNA%20APP%20M%c3%93VIL%20PARA%20GESTIONAR%20CITAS%20M%c3%89DICAS%20DEL%20CENTRO%20JEL%20RIOBAMBA.pdf)[D%20EN%20EL%20DESARROLLO%20DE%20UNA%20APP%20M%c3%93VIL%20](http://dspace.unach.edu.ec/bitstream/51000/7073/2/7.%20APLICACI%c3%93N%20DE%20LA%20METODOLOG%c3%8dA%20MOBILE-D%20EN%20EL%20DESARROLLO%20DE%20UNA%20APP%20M%c3%93VIL%20PARA%20GESTIONAR%20CITAS%20M%c3%89DICAS%20DEL%20CENTRO%20JEL%20RIOBAMBA.pdf) [PARA%20GESTIONAR%20CITAS%20M%c3%89DICAS%20DEL%20CENTRO%20J](http://dspace.unach.edu.ec/bitstream/51000/7073/2/7.%20APLICACI%c3%93N%20DE%20LA%20METODOLOG%c3%8dA%20MOBILE-D%20EN%20EL%20DESARROLLO%20DE%20UNA%20APP%20M%c3%93VIL%20PARA%20GESTIONAR%20CITAS%20M%c3%89DICAS%20DEL%20CENTRO%20JEL%20RIOBAMBA.pdf)

[EL%20RIOBAMBA.pdf](http://dspace.unach.edu.ec/bitstream/51000/7073/2/7.%20APLICACI%c3%93N%20DE%20LA%20METODOLOG%c3%8dA%20MOBILE-D%20EN%20EL%20DESARROLLO%20DE%20UNA%20APP%20M%c3%93VIL%20PARA%20GESTIONAR%20CITAS%20M%c3%89DICAS%20DEL%20CENTRO%20JEL%20RIOBAMBA.pdf)

- Muradas, Y. (2021). Que es Firebase: conoce la plataforma de Google.Openwebinars.net. Recuperado de: https://openwebinars.net/blog/que-es-firebase-de-google/
- Ramos, R. (2016). ¿Qué es y para qué sirve JavaScript? Soyrafaramos.com.Recuperado de: https://soyrafaramos.com/que-es-javascript-para-que-sirve/
- Syntonize.com. (s.f.). Metodologías para el desarrollo de aplicaciones móviles. Syntonize.com. Recuperado de: https://www.syntonize.com/metodologias-desarrollo-de-aplicaciones[moviles/](https://www.syntonize.com/metodologias-desarrollo-de-aplicaciones-moviles/)
- Velasco, R. (2021). Visual Studio Code: el editor de código de Microsoft que querrás instalar.Softzone.es. Recuperado de: [https://www.softzone.es/programas/utilidades/visual](https://www.softzone.es/programas/utilidades/visual-studio-code/)studio-code/

60

#### Anexos

# Manual de usuario

### Manual de usuario

Aplicación híbrida para la gestión y administración de la barbería

### Creación de cuenta

Para ingresar a la aplicación por primera vez y tener acceso a las funciones se debe crear una cuenta, para crear una cuenta se debe pulsar en el botón "Crear cuenta".

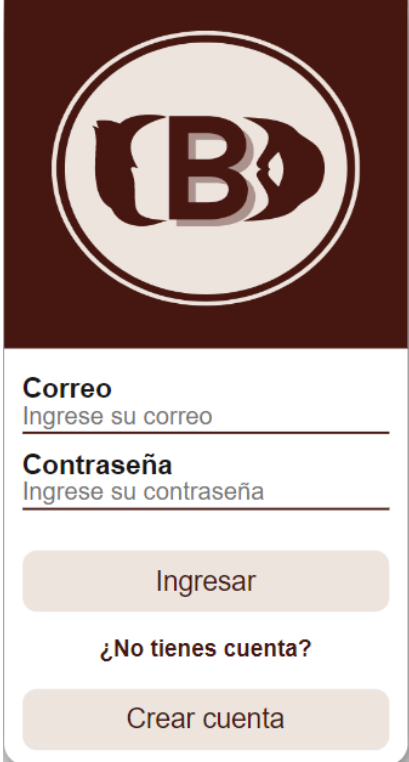

Una vez pulsado el botón se mostrará el siguiente formulario de registro donde se deberá registrar todos los campos con los datos solicitados.

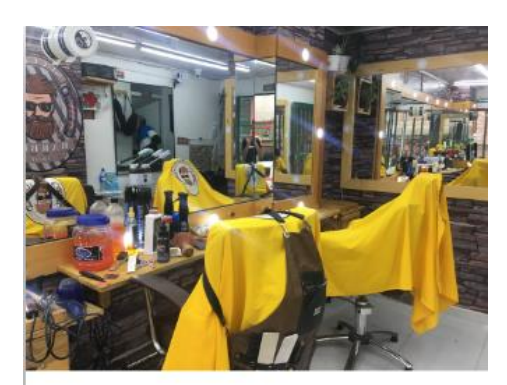

**Nombre** Ingresa tu nombre

**Apellido** Ingresa tu apellido

Correo Ingresa tu correo

Contraseña Ingresa tu contraseña

Registrarse

El usuario no puede dejar campos vacíos ya que todos son obligatorios.

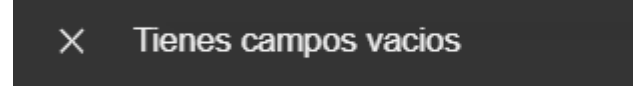

Una vez ingresados todos los campos pulsar el botón "Registrarse".

#### Iniciar sesión

Luego de que se haya creado una cuenta podrás iniciar sesión con tu correo y contraseña que previamente has registrado en el formulario. Para ello solo debes introducir los datos y pulsar el botón "Ingresar".

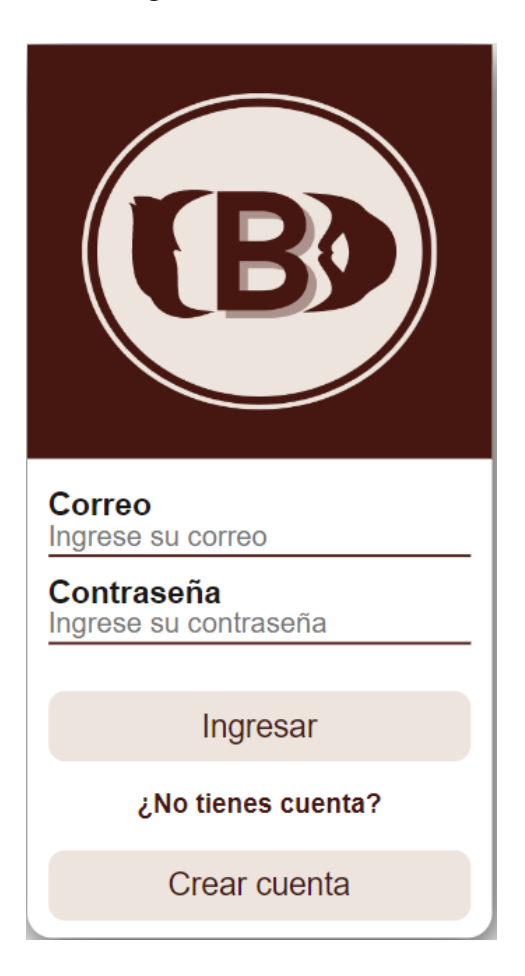

### Menú Principal del cliente

Una vez iniciada la sesión tendrás acceso a las funciones desde el menú.

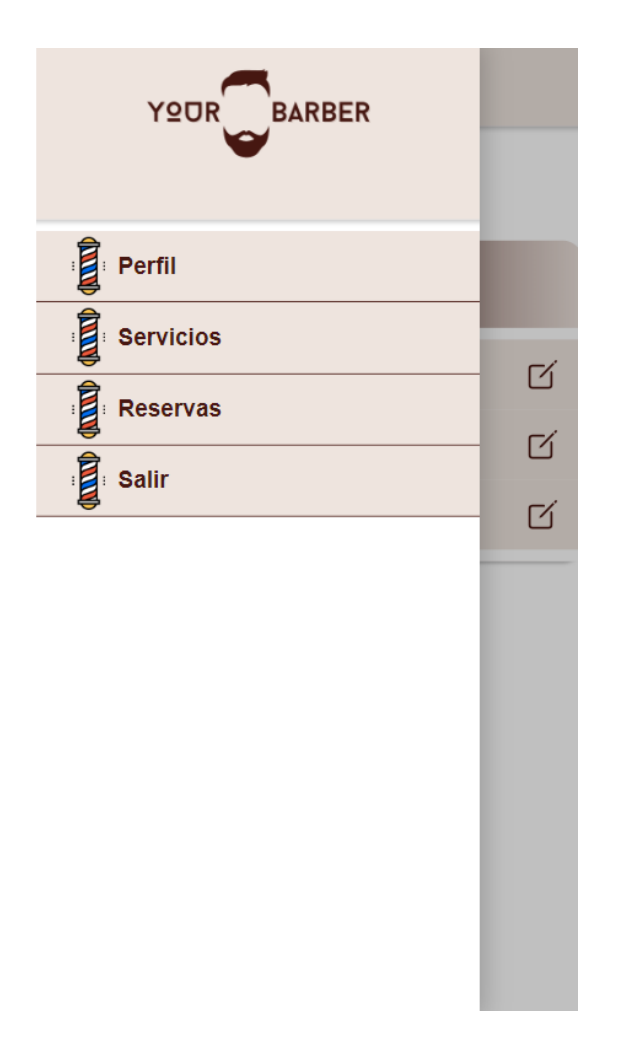

# Perfil

En perfil podrás actualizar tus datos personales pulsando en el icono que está en el lado derecho de la pantalla.

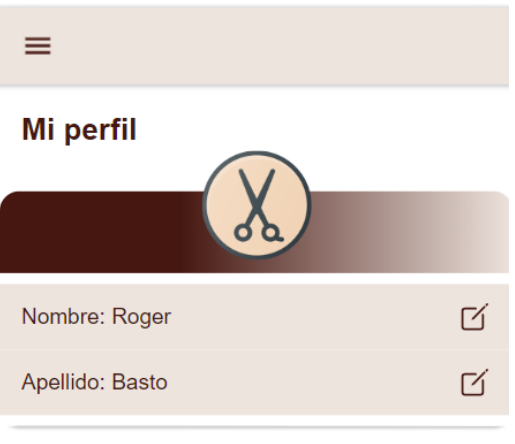

Una vez pulsado el icono, saldrá la siguiente interfaz donde se podrá editar y guardar los cambios.

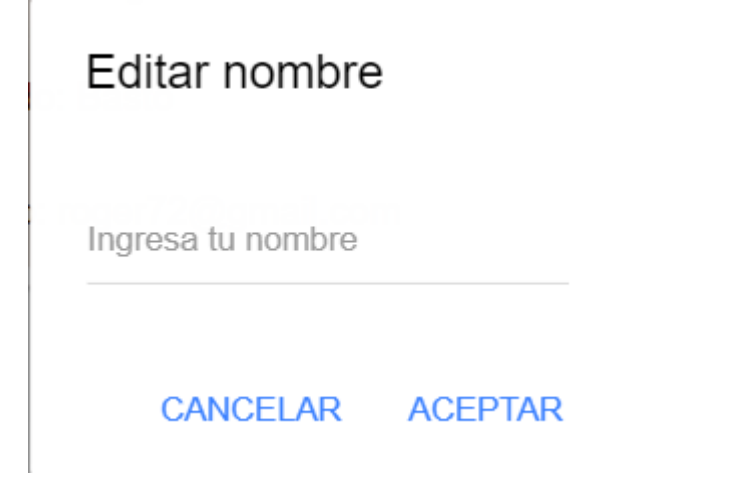

Para guardar el cambio debes pulsar el botón "aceptar".

Servicios

En la sección de servicios podrás visualizar la lista de servicios que contiene la barbería con su respectivo nombre y precio.

 $\equiv$ 

# **Nuestros servicios**

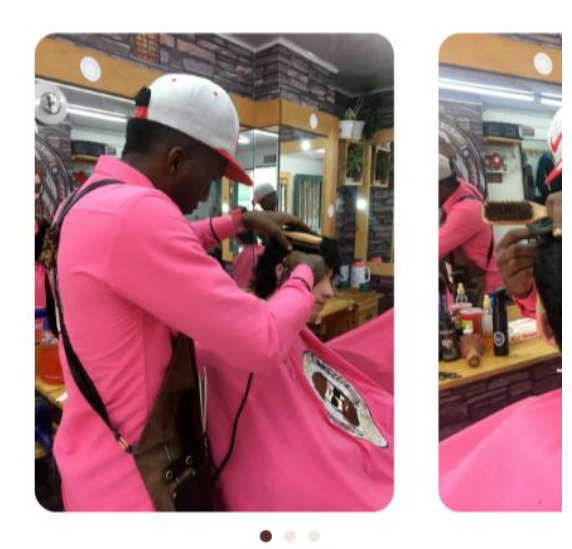

Solicita tu turno acá ↓

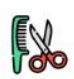

Cejas Precio: \$6000

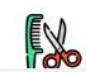

Mascarilla (Nariz) Dracio: @@000

Para solicitar tu turno y reservar un servicio debes pulsar en el botón "Reservar".

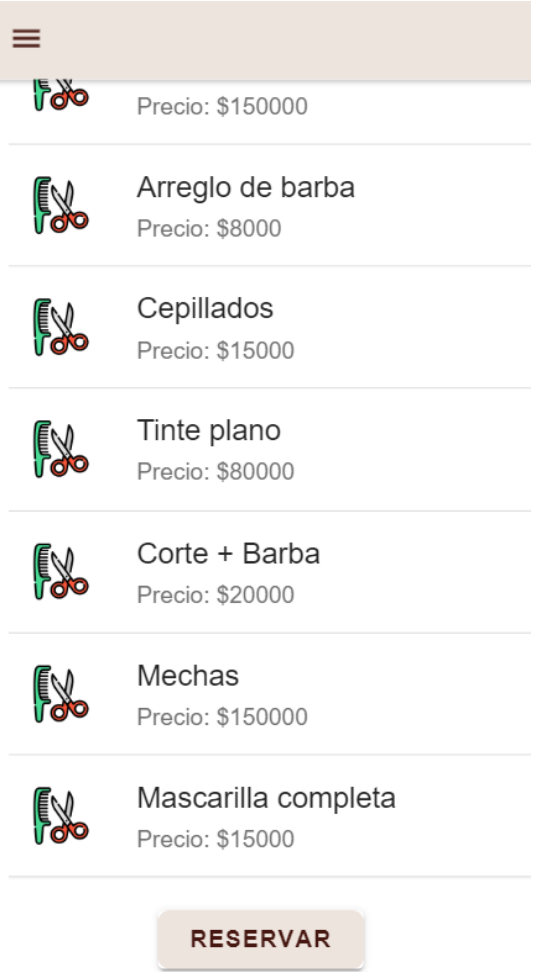

A Continuación, se mostrará un formulario donde deberás introducir todos los campos solicitados y pulsar nuevamente en el botón "Reservar" para que tu turno quede registrado.

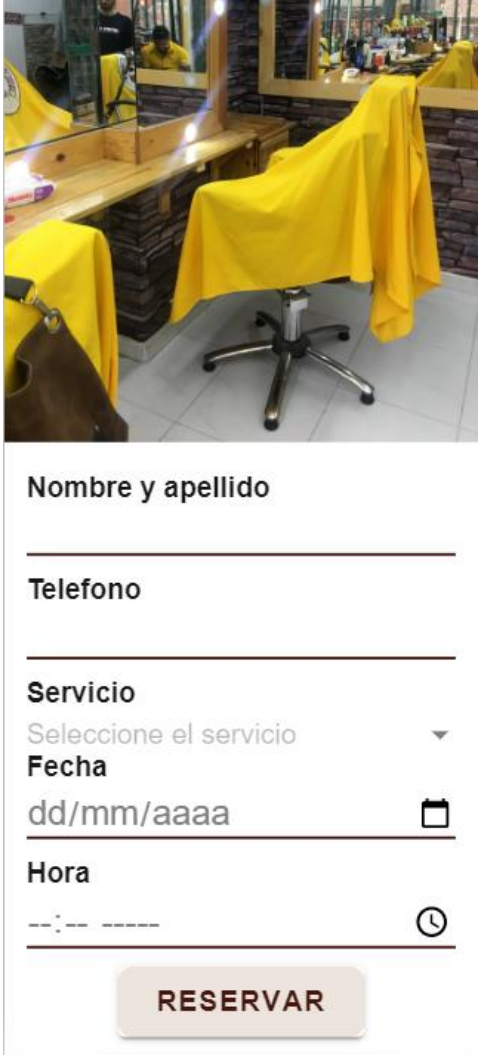

Si no llena completamente los campos saldrá el siguiente aviso y no quedará registrada su reserva.

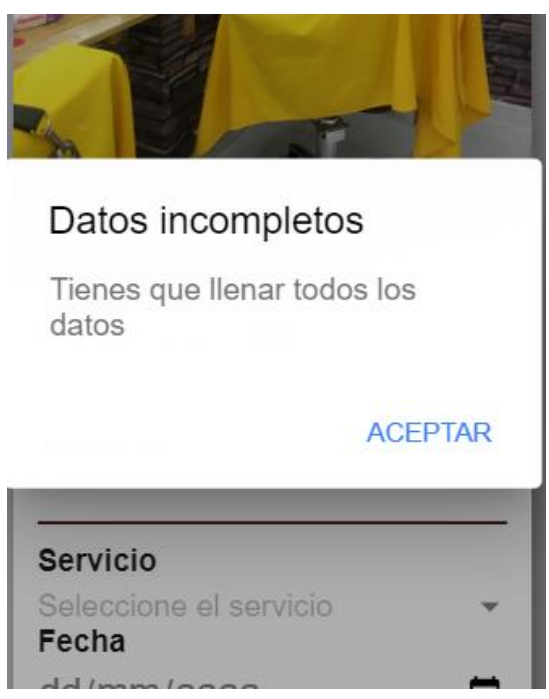

# Reservas

Aquí en reservas podrás consultar los turnos que hayas reservado anteriormente, solamente debes pulsar el botón "Consultar".

 $\equiv$ 

#### **Mis reservas**

Aqui puedes consultar tus turnos pendientes

**CONSULTAR** 

### Salir

Si se pulsa en esta opción el usuario tendrá dos opciones "NO" para mantenerse con la sesión activa y "SI" para cerrar sesión y salir.

# Salir

¿Quieres salir?

**NO SI** 

# Menú principal de administrador

El administrador tendrá las siguientes funciones en su menú.

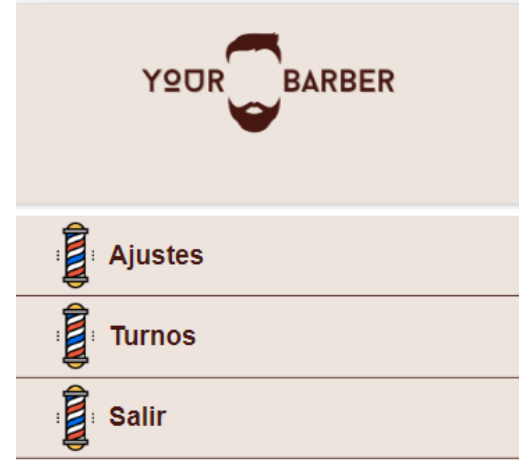

# Ajustes

En los ajustes se podrá modificar la lista de los servicios, se tendrá la opción de agregar, editar o eliminar un servicio.
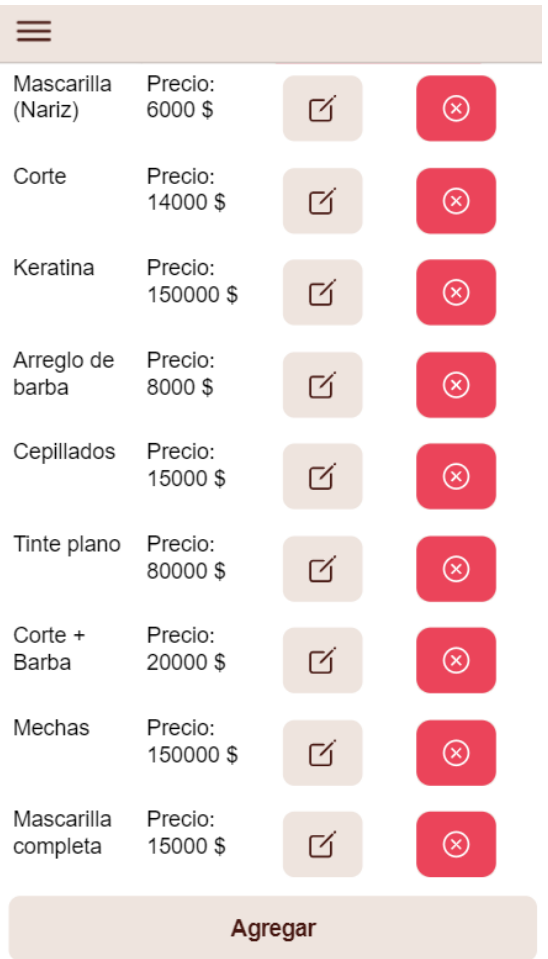

Para agregar un servicio se debe pulsar en el botón "Agregar", se desplegará una interfaz para introducir el nombre del servicio y precio que se desee agregar, para guardar la información hay que pulsar en el botón "Guardar".

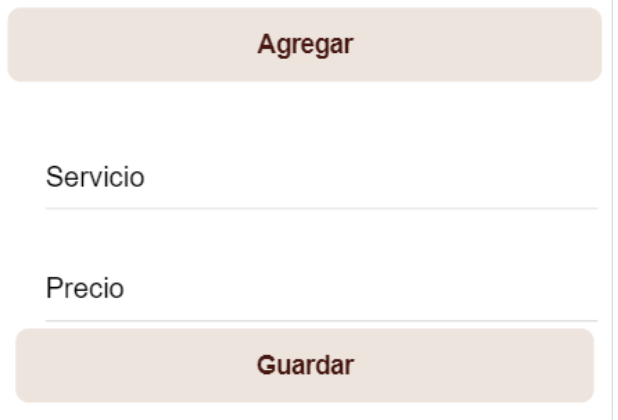

Para editar la información de un servicio se debe presionar sobre el siguiente icono:

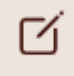

A continuación, se desplegará nuevamente la interfaz para poder editar los datos del servicio y se debe pulsar el botón de "Guardar" para realizar los cambios.

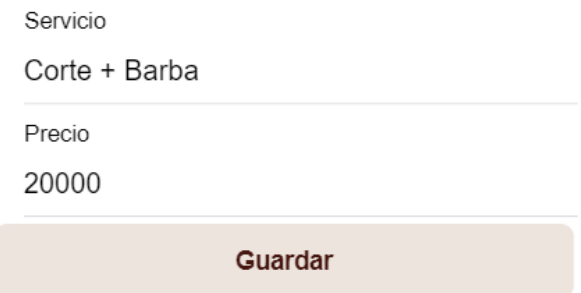

Para eliminar un servicio se debe presionar sobre el siguiente icono:

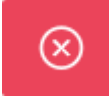

A continuación, se mostrará un mensaje de confirmación con la opción "NO" para cancelar la eliminación del servicio y "SI" para confirmar la eliminación.

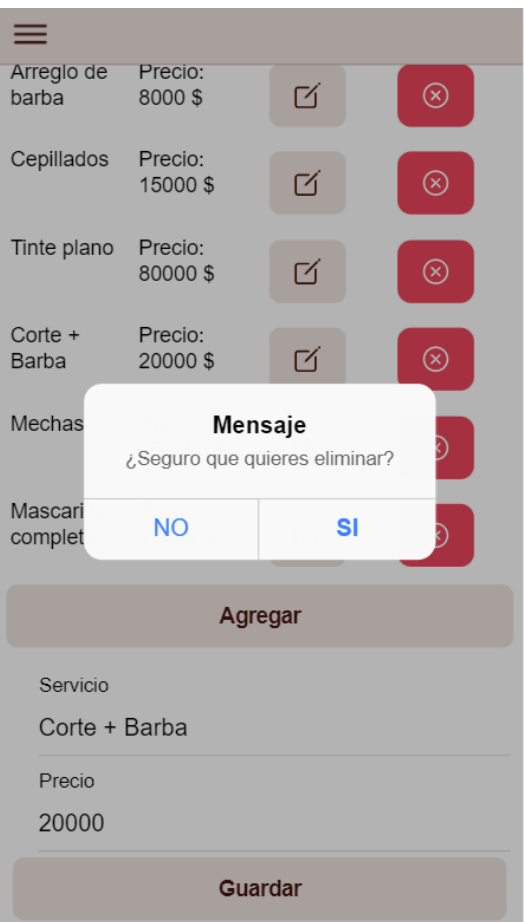

## Turnos

En los turnos se podrá visualizar las reservas que los clientes hayan realizado, en la opción de "Activos" se mostrarán los turnos que estén pendientes y en "Finalizados" se mostrarán los turnos que hayan finalizado.

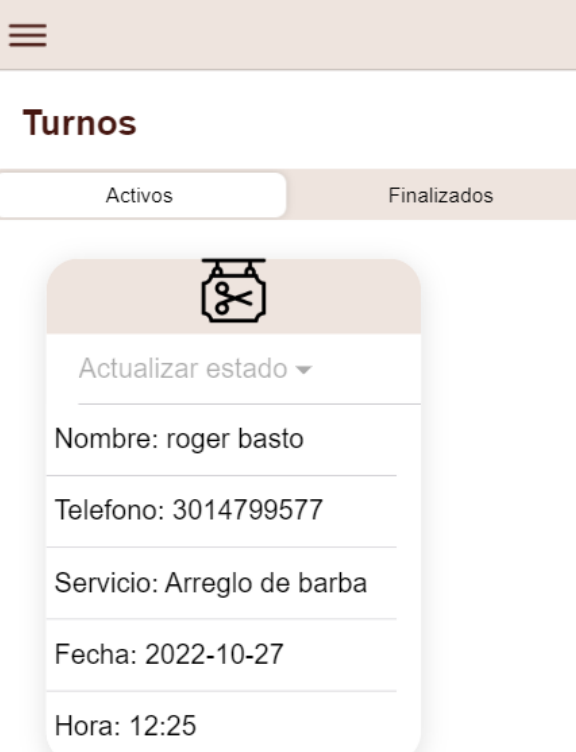

Para actualizar el estado de un turno se debe seleccionar la opción "Actualizar estado" y seleccionar "Terminada", una vez seleccionado se actualizará la lista de turnos y se mostrará en la opción de "Finalizados".

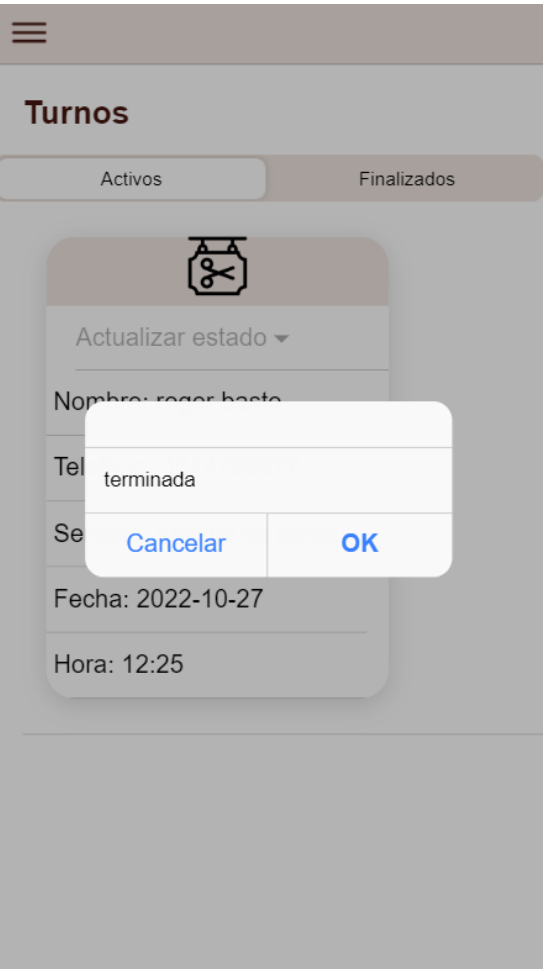